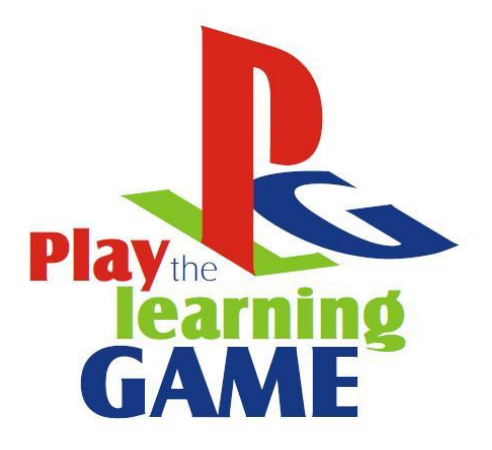

# Κ Ε ΦΑ Λ Α Ι Ο Τ Ε Σ Σ Ε ΡΑ **Β Ι Ν Τ Ε Ο Π Α Ι Χ Ν Ι Δ Ι Α**

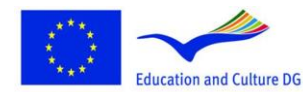

**Lifelong Learning Programme** 

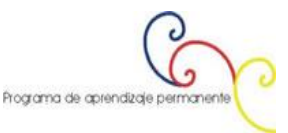

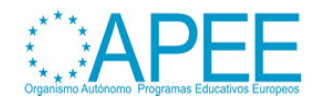

# **1. ΤΑ ΒΙΝΤΕΟΠΑΙΧΝΙΔΙΑ ΩΣ ΜΕΣΟ ΕΚΠΑΙΔΕΥΣΗΣ**

## **Τα βιντεοπαιχνίδια ως εκπαιδευτικές εφαρμογές**

**Τα σύγχρονα εικονικά περιβάλλοντα** (δείτε επίσης κεφάλαιο 2 – Εκπαίδευση, Παράγραφος 1) συνήθως παρέχουν εκπαιδευτικά υλικά, εργαλεία συνεργασίας και επικοινωνίας, αξιολόγησης και πρόσβασης στους πόρους. Οι επεξεργαστές στα σύγχρονα βιντεοπαιχνίδια παρέχουν δυνατότητες να αλλάξουν το περιεχόμενο των παιχνιδιών. Για αυτό το λόγο το περιεχόμενο ενός παιχνιδιού μπορεί να μετατραπεί ως εκπαιδευτικό περιεχόμενο.

Κάποιος μπορεί να περιλάβει εκπαιδευτικό υλικό (σε ένα απλό κείμενο ή σε πολυμεσικό υλικό με κείμενο και εικόνες, κινούμενα γραφικά, βίντεο) που πρέπει να διαβάσουμε για να ξεκινήσουμε το παιχνίδι. Το παιχνίδι μπορεί να σχεδιαστεί για ομάδες παικτών, οι οποίες λύνουν συνεργατικά τα επίπεδα του παιχνιδιού. Ερωτήσεις και κουίζ χρησιμοποιούνται για την αξιολόγηση. Οι επιδόσεις σώζονται παρέχοντας ανατροφοδότηση για την αξιολόγηση της εκπαίδευσης. Με αυτό τον τρόπο, τα παιχνίδια μπορεί να είναι ένα φόρουμ όπου η μάθηση προκύπτει ως αποτέλεσμα των διαδικασιών του περιεχομένου του παιχνιδιού. Η γνώση αναπτύσσεται μέσα από το περιεχόμενο του παιχνιδιού και οι ικανότητες αναπτύσσονται από το "παίξιμο" του παιχνιδιού. Η συνεργατική επίλυση των προβλημάτων είναι ένα από τα πιο σημαντικά στοιχεία της εκπαιδευτικής αξίας του παιχνιδιού. Η γνώση αποκτάται μέσα από ένα ελκυστικό περιβάλλον μάθησης.

**Το βιντεοπαιχνίδι ως περιβάλλον μάθησης** (δείτε επίσης κεφάλαιο 2 – Εκπαίδευση, Παράγραφος 1) βασίζεται στην πρόκληση, ανταμοιβή, τη μάθηση μέσω εξάσκησης και στην καθοδηγούμενη ανακάλυψη, σε αντίθεση με την μέθοδο "δίδαξε και δοκίμασε" της παραδοσιακής διδασκαλίας. Ο σχεδιασμός της **παιδαγωγικής διδασκαλίας των βιντεοπαιχνιδιών** [\(δείτε επίσης Κεφάλαιο 1 –](http://www.learningame.org/info/manual/capitolo_5/Chapter_1_Contents_English.pdf) [Εισαγωγή, Παράγραφος 1 και 2\)](http://www.learningame.org/info/manual/capitolo_5/Chapter_1_Contents_English.pdf) θα πρέπει να στοχεύει στην εμβύθιση του μαθητή στο περιβάλλον του παιχνιδιού και την ίδια ώρα και στην εμβύθιση στο θέμα του μαθήματος. Τα παιχνίδια συνήθως τοποθετούν τους μαθητές στη θέση του ήρωα, ο οποίος δραστηριοποιείται στο **παιχνίδι της μεταμόρφωσης** (μεταμορφώνεται στον εικονικό κόσμο του), δείτε για παράδειγμα το παιχνίδι [Atlantis](http://atlantisremixed.org/site/view/Educators)  [Quest.](http://atlantisremixed.org/site/view/Educators) Σήμερα οι μαθητές που έχουν μεγαλώσει με την ψηφιακή τεχνολογία είναι έτοιμοι να επωφεληθούν τα πλεονεκτήματα από τέτοια περιβάλλοντα μάθησης.

#### **Σύντομη ιστορία των βιντεοπαιχνιδιών** (**[δείτε επίσης Κεφάλαιο 3 –](http://www.learningame.org/info/manual/capitolo_5/Chapter_3_Contents_English.pdf) Πολυμέσα, Παράγραφος [5\)](http://www.learningame.org/info/manual/capitolo_5/Chapter_3_Contents_English.pdf)**

Η πρώτη γνωστή ιδέα για ηλεκτρονικό παιχνίδι ήταν μια συσκευή που ονομαζόταν [Cathode-Ray Tube](http://en.wikipedia.org/wiki/Cathode_ray_tube) Amusement Device [patented in the United States](http://en.wikipedia.org/wiki/United_States_patent_law) από τον Thomas T. Goldsmith Jr. και Estle Ray Mann το 1948. Το [Spacewar,](http://en.wikipedia.org/wiki/Spacewar!) που δημιουργήθηκε το 1962 πιστώνεται ως το πρώτο ευρέως διαθέσιμο και με τη μεγαλύτερη επιρροή παιχνίδι. Το *Computer Space* ήταν το πρώτο βιντεοπαιχνίδι στα arcades -, δημιουργήθηκε το 1971, δεν ήταν τόσο επιτυχημένο, αλλά στην ουσία ξεκίνησε την ιστορία των arcade παιχνιδιών. Η βιομηχανία των arcade παιχνιδιών μπήκε το 1978 στην μεγαλύτερη περίοδο δημιουργίας και δημοτικότητας με πολλές τεχνολογικές καινοτομίες και καθορισμό κατηγοριών παιχνιδιών. Ήταν η αρχή της χρυσής εποχής των arcade παιχνιδιών. Τα **Space Invaders, Atari Football** είχαν τεράστια επιτυχία. Η χρυσή εποχή δεν ήταν μόνο αξιοσημείωτη για την ανάπτυξη των παιχνιδιών αλλά και για τις τεχνολογικές καινοτομίες της. Μία από τις πιο σημαντικές καινοτομίες της ήταν η εφαρμογή των vector γραφικών, δημιουργήθηκαν από τις σχεδιαστικές γραμμές που "'αφηνε" η δέσμη ηλεκτρονίων στη μαύρη οθόνη. Η χρήση των vector γραφικών επέτρεψαν στους σχεδιαστές να δώσουν κίνηση σε αρκετά αντικείμενα στην οθόνη την ίδια στιγμή με την αύξηση της ανάλυσης τα αντικείμενα αυτά εμφανίζονταν πιο καλοσχηματισμένα ακόμα και 3διάστατα.

Αυτόν τον καιρό η ανάπτυξη βιντεοπαιχνιδιών και παιχνιδιών για υπολογιστές διασπάται σε πολλές περιοχές, όπως μηχανές [arcade,](http://en.wikipedia.org/wiki/Arcade_game) υπολογιστές πανεπιστημίων, [συσκευή χειρός,](http://en.wikipedia.org/wiki/Handheld) και υπολογιστές στο σπίτι. Ενώ η ανάπτυξη των αρχικών βιντεοπαιχνιδιών έγινε κυρίως για τους καταναλωτές σε βίντεο

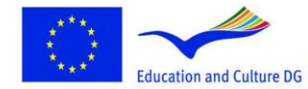

This project has been funded with support from the European Commission.<br>This material reflects the views only of the author, and the<br>Commission cannot be held responsible for any use which<br>may be made of the information contained therein.

Programa de aprendizaje per

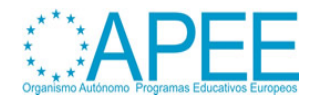

arcades και κονσόλες, γρήγορα με την ανάπτυξη των [υπολογιστών στο σπίτι](http://en.wikipedia.org/wiki/Home_computer) τη δεκαετία του 70 και του 80 επέτρεψε στους ιδιοκτήτες τους να αναπτύξουν απλά προγράμματα.

Με την αύξηση της υπολογιστικής ισχύς και μείωση του κόστους κατασκευής επεξεργαστών, όπως [Intel 80386,](http://en.wikipedia.org/wiki/Intel_80386) [Intel 80486,](http://en.wikipedia.org/wiki/Intel_80486) και [Motorola 68030,](http://en.wikipedia.org/wiki/Motorola_68030) τη δεκαετία του '90 άνθισε η δημιουργία [3D γραφικών,](http://en.wikipedia.org/wiki/3D_graphics) καθώς επίσης και οι δυνατότητες των ["πολυμέσων](http://en.wikipedia.org/wiki/Multimedia)" μέσα από τις [κάρτες ήχου](http://en.wikipedia.org/wiki/Sound_card) και τα [CD-ROMs.](http://en.wikipedia.org/wiki/CD-ROM) Τα πρώτα 3D παιχνίδια δημιουργήθηκαν με [επίπεδα σκιασμένα γραφικά,](http://en.wikipedia.org/wiki/Flat_shading) και αργότερα απλουστευμένες μορφές χαρτογράφησης [\(Wolfenstein 3D\)](http://en.wikipedia.org/wiki/Wolfenstein_3D).

Επίσης τη δεκαετία του '90 ξεκίνησαν τα διαδικτυακά παιχνίδια. Το 1992 το [πραγματικού χρόνου](http://en.wikipedia.org/wiki/Real-time_strategy)  [στρατηγικής](http://en.wikipedia.org/wiki/Real-time_strategy) παιχνίδι [Dune II](http://en.wikipedia.org/wiki/Dune_II) εμφανίστηκε. Το [Alone in the Dark](http://en.wikipedia.org/wiki/Alone_in_the_Dark_(series)) (1992) "φύτεψε τους σπόρους" για το τι θα γίνει γνωστό ως παιχνίδια [επιβίωσης και φρίκης.](http://en.wikipedia.org/wiki/Survival_horror) Τα παιχνίδια περιπέτειας συνέχισαν να εξελίσσονται με τις σειρές [Sierra](http://en.wikipedia.org/wiki/Sierra_Entertainment) και [King's Quest,](http://en.wikipedia.org/wiki/King) τα LucasFilms'[/LucasArts'](http://en.wikipedia.org/wiki/LucasArts) [Monkey Island](http://en.wikipedia.org/wiki/Monkey_Island_(video_games)) φέρνοντας γραφική αλληλεπίδραση και δημιουργώντας την έννοια του "point-and-click" gaming.

#### **Τύποι και χαρακτηριστικά παιχνιδιών**

Πηγή [Engage GBL Tools Help document,](http://www.engagelearning.eu/community/wp-content/uploads/2010/02/Engage-Tools.pdf) pp. 38-44*<sup>1</sup>* :

- **Παζλ***.* Αυτά τα παιχνίδια περιλαμβάνουν επίλυση ενός κάποιου είδους παζλ, μερικές φορές ενάντια στον χρόνο, μερικές φορές απαιτούν φυσικές δεξιότητες οι οποίες λαμβάνουν μέρος κοντά στο είδος δράσης. Είναι συνήθως πολύ απλά γραφικά.
- **Δράση***.* Τα παιχνίδια δράσης εστιάζονται στο φυσικό συντονισμό. Η επιτυχής χρήση τους περιλαμβάνει επιδέξια χρήση υλικού όπως χειριστήρια, κουμπιά και ποντίκι, και συνήθως απαιτεί γρήγορα αντανακλαστικά για να αποφευχθούν τα εμπόδια ή στιγμιαίες αντιδράσεις σε διαφορετικά ερεθίσματα. Αυτό είναι ίσως το πιο βασικό είδος, δεδομένου ότι η δραστηριότητα που απαιτείται είναι κυρίως αντιδραστική, και η σχετική απλότητα (τόσο όσον αφορά τη χρήση όσο και τη δημιουργία τους) σημαίνει επίσης ότι ίσως να είναι ο πιο διαδεδομένος τύπος παιχνιδιού. Αυτό το είδος παιχνιδιού παρέχεται συχνά (μαζί με κάποια παιχνίδια στρατηγικής, όπως επιτραπέζια παιχνίδια καρτών, όπως είναι η πασιέντζα ή τάβλι) μαζί με τους υπολογιστές και τη συσκευή των τηλεφώνων μαζί με το συνοδευτικό πακέτο λογισμικού. Αυτά τα παιχνίδια περιλαμβάνουν τα κλασικά arcade και τα παιχνίδια home computer που αποτελούσαν τα πρώτα παιχνίδια όπως τα Asteroids ή το Space Invaders, παιχνίδια λαβύρινθου (Pacman), πλατφόρμας με παιχνίδια με άλματα (Super Mario Bros, Sonic), παιχνίδια αγώνων, μαχών και σκόπευσης (Street Fighter). Τα παιχνίδια αυτά μπορούν να παιχτούν ενάντια στον υπολογιστή ή και με άλλο αντίπαλο.
- **Περιπέτεια.** Αυτά τα παιχνίδια περιλαμβάνουν εξερεύνηση και αλληλεπίδραση με το περιβάλλον, τα αντικείμενα και τους χαρακτήρες. Ο παίκτης καλείται συνήθως να λύσει ένα παζλ με σκοπό να βρει διαφορετικά αντικείμενα που θα τον βοηθήσουν στο επόμενο βήμα ή θα τον βοηθήσουν να καταλάβει το περιβάλλον που βρίσκεται. Η αλληλεπίδραση τείνει να γίνει συναινετική σε ήρεμο κλίμα και οι μάχες παίζουν δευτερεύοντα ρόλο στο παιχνίδι. Συνήθως περισσότερο επικεντρώνονται στη χρήση διαφορετικών εργαλείων παρά στη χρήση όπλων. Μπορεί να υπάρχουν χρονικά περιθώρια αλλά όχι πάντα. Το πλούσιο και πολύπλοκο περιβάλλον που εξερευνάται διαδραματίζει σημαντικό ρόλο στην επιτυχία αυτού του είδους των παιχνιδιών. Παραδείγματα τέτοιων παιχνιδιών είναι το Myst και το Riven.
- **Παιχνίδια περιπέτειας και δράσης.** Πολλά παιχνίδια δράσης ενισχύονται και με άλλα πράγματα, όπως στρατηγική ή επίλυση προβλημάτων. Για παράδειγμα αρκετά παιχνίδια με πυροβολισμούς/σκόπευσης περιλαμβάνουν στοιχεία στρατηγικής για το ποιο όπλο να επιλέξεις αλλά και τακτικές για το πως θα κινηθείς στο χώρο. Αυτό το είδος παιχνιδιών συνδυάζει στοιχεία παιχνιδιών δράσης, στην ουσία πεδία μαχών, με εστίαση στην εξερεύνηση

<sup>&</sup>lt;sup>1</sup> Engage GBL Tools Help document for integrating, Game Based Learning in the classroomDocument edited<br>by DEIS, Department of Education Development, Cork Institute of Technology, Online under: Department of Education Development, Cork Institute of Technology, Online under: <http://www.engagelearning.eu/community/wp-content/uploads/2010/02/Engage-Tools.pdf> [last accessed on 27.04.2012]

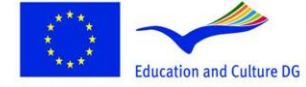

**Lifelong Learning Programme** 

1

Programa de aprendizaje perman

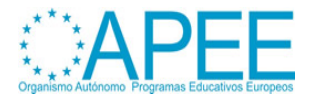

και στην αναζήτηση αντικειμένων, η οποία περιλαμβάνει λύση προβλημάτων/παζλς που σχετίζονται με τη σειρά με την οποία πραγματοποιούνται διάφορες δραστηριότητες μέσα στο παιχνίδι μεταξύ άλλων παικτών. Παραδείγματα τέτοιων παιχνιδιών είναι το Prince of Persia και το Pokémon series.

- **Στρατηγικής.** Στα παιχνίδια στρατηγικής, τα οποία προέρχονται από τα επιτραπέζια παιχνίδια όπως είναι η Monopoly ή το Risk, ο παίκτης έχει μια όψη από ψηλά του παιχνιδιού και ελέγχει και διαχειρίζεται τον κόσμο του παιχνιδιού. Ο σκοπός είναι να ελέγξει το περιβάλλον και τον τρόπο με το οποίο αναπτύσσεται. Αυτό μπορεί να το κάνεις μόνος σου ή με τη συνεργασία άλλων παικτών. Αυτά τα παιχνίδια απαιτούν προσεκτικό και επιδέξιο τρόπο σκέψης και μπορεί να συμβαίνουν όλα σε πραγματικό χρόνο. Μπορεί να εστιάζονται σε στρατιωτικά, οικονομικά ή κοινωνικά σενάρια ή και συνδυασμό όλων αυτών. Παράδειγμα τέτοιου παιχνιδιού είναι το Civilisation.
- **Προσομοίωσης***.* Τα παιχνίδια προσομοίωσης έχουν ως στόχο να μιμηθούν πραγματικές συνθήκες συγκεκριμένου περιβάλλοντος ή δραστηριότητας. Υπάρχουν διάφοροι τύποι προσομοίωσης και μερικές φορές επαναλαμβάνουν πρότυπα που εμπλέκονται σε άλλα είδη παιχνιδιών, με τη διαφορά ότι ο στόχος των παιχνιδιών προσομοίωσης είναι να εστιάσουν στην απομίμηση ή αναπαραγωγή των πραγματικών συνθηκών. Επιπλέον τα άλλα είδη παιχνιδιών δημιουργούν φανταστικούς κόσμους σε αντίθεση με τα παιχνίδια προσομοίωσης.

Οι προσομοιώσεις κατασκευών και διαχείρισης έχουν πολλά κοινά με τα παιχνίδια στρατηγικής. Σε αυτού τους είδους τις προσομοιώσεις οι παίκτες θα πρέπει να κτίσουν, να επεκτείνουν ή να διαχειριστούν φανταστικές κοινότητες ή έργα με περιορισμένους πόρους. Σε αυτά τα παιχνίδια ο παίκτης είναι ο ηγέτης και σχεδιαστής, και πρέπει να ανταποκρίνεται στις ανάγκες και απατήσεις των χαρακτήρων του παιχνιδιού σε σχέση με την στέγαση, τροφή, υγεία, οικονομία, θρησκεία κλπ. Ένα παράδειγμα τέτοιου παιχνιδιού είναι το SimCity. Άλλα παιχνίδια προσπαθούν να προσομοιώσουν μια επιχείρηση όπου ο παίκτης ελέγχει την οικονομία του παιχνιδιού και συχνά και την ανάπτυξη της επιχείρησης.

*Παιχνίδια προσομοίωσης ζωής* ή παιχνίδια τεχνητής ζωής περιλαμβάνουν τον έλεγχο από τον παίκτη μιας ή και περισσοτέρων τεχνητών ζωών, με χειρισμό διαφόρων παραμέτρων των οργανισμών και του περιβάλλοντος. Παράδειγμα τέτοιων παιχνιδιών είναι η εφεύρεση οργανισμών (Spore), κατοικίδιων (Nintendogs) ή ανθρώπινων χαρακτήρων (the Sims series).

*Προσομοιώσεις οχημάτων* δίνουν τη δυνατότητα στον παίκτη μια «πραγματική οδήγηση» διαφόρων τύπων οχημάτων. Αυτά μπορεί να είναι αεροπλάνα ή διαστημικά σκάφη που προσομοιώνουν πτήσεις αλλά και αερομαχίες, προσομοιώσεις οχημάτων υψηλής απόδοσης όπου ο παίκτης δίνει αγώνες ενάντια σε άλλους παίκτες ή ενάντια στον χρόνο, όπως είναι το Need for Speed.

*Προσομοιώσεις Αθλημάτων* προσομοιώνουν παραδοσιακά αθλήματα όπως είναι το FIFA 2009 ποδόσφαιρο. Με αυτή την έννοια αυτά τα παιχνίδια είναι υποκατηγορία παιχνιδιών δράσης. Υπάρχουν και άλλα παιχνίδια σχετικά με αθλήματα τα οποία εστιάζουν στη στρατηγική των αθλημάτων, για παράδειγμα ο παίκτης να είναι football manager και ως εκ τούτου είναι πιο κοντά σε παιχνίδια στρατηγικής.

- **Παιχνίδια ρόλων,** Η δραστηριότητα που πραγματοποιείται στα παιχνίδια ρόλων προέρχεται από την παραδοχή από τον παίκτη του ιδιαίτερου ρόλου ο οποίος έχει μια σειρά από χαρακτηριστικά, δεξιότητες και ικανότητες, τα οποία καθορίζει ο παίκτης από την έναρξη του παιχνιδιού. Δραστηριότητα στο παιχνίδι καλείται μια σειρά από αποστολές ή καθήκοντα που σχετίζονται με τη διάσωση και ο στόχος είναι να αυξήσει τη δύναμη, τις ικανότητες και την εμπειρία του χαρακτήρα με άμεση συνέπεια την βελτίωσή του. Προέρχονται από τα παραδοσιακά παιχνίδια ρόλων (όπως είναι Dungeons and Dragons) και το θέμα και οι χαρακτήρες είναι συχνά βασισμένος σε μεσαιωνικά ή μυθικά θέματα. Μπορεί να υπάρχει έμφαση σε μάχες ή εναλλακτικά στην στρατηγική, το οποίο σε μερικά παιχνίδια εξαρτάται από τη φύση του επιλεγμένου ρόλου. Παράδειγμα τέτοιου παιχνιδιού είναι το World of Warcraft.
- **MMOGs, Ομαδικά online παιχνίδια**, είναι παιχνίδια πολλών παικτών τα οποία επιτρέπουν σε πολλούς χρήστες να παίζουν ταυτόχρονα σε ένα εικονικό περιβάλλον. Η δραστηριότητα σε

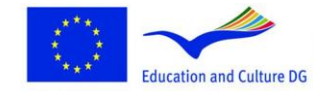

**Lifelong Learning Programme** 

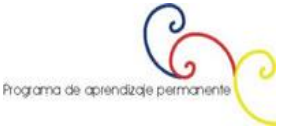

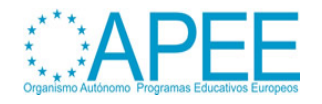

αυτά τα παιχνίδια μπορεί να είναι ίδια με κάποια από τα ήδη παιχνιδιού που προαναφέραμε και τα οποία έχουν μεταφερθεί στο διαδίκτυο και έχουν εξελιχθεί έτσι ώστε να παίζουν πολλοί παίκτες ταυτόχρονα. Η ουσιαστική διαφορά είναι ότι οι παίκτες δεν γνωρίζονται μεταξύ τους (στην αρχή τουλάχιστον), το οποίο επηρεάζει τη δυναμική και τη συμπεριφορά των παικτών κάνοντας το παιχνίδι πιο περίπλοκο και απρόβλεπτο. Παραδείγματα τέτοιων παιχνιδιών είναι το Quake και το World of Warcraft.

 **Μουσικά παιχνίδια,** συνήθως πρόκειται για παιχνίδια τα οποία "προκαλούν" τους παίκτες να ακολουθήσουν συμφωνίες ή να δημιουργήσουν συγκεκριμένους ρυθμούς είτε πατώντας ένα ειδικό pad χορού είτε χρησιμοποιώντας μια συσκευή εξομοίωσης με ένα πραγματικό μουσικό όργανο. Από τη στιγμή που η επιτυχία σχετίζεται με τη σωματική επιδεξιότητα του παίκτη, βρίσκονται κοντά στη φύση με τα παιχνίδια δράσης π.χ. η σειρά Guitar Hero.

#### **Χαρακτηριστικά παιχνιδιών**

**Ολοκληρωμένα πολυμέσα και εξατομίκευση του περιβάλλοντος:** Τα ολοκληρωμένα πολυμέσα απευθύνονται προς τον χρήστη ως άτομο και όχι ως μέρος ενός μαζικού ακροατηρίου. Με την ενσωμάτωση περιεχομένου από διάφορες πηγές σε μία βάση δεδομένων, ο χρήστης μπορεί να επιλέξει ένα μοναδικό συνδυασμό περιεχομένου που ταιριάζει με τα ενδιαφέροντά του/της.

Η εξατομίκευση είναι ένας αποτελεσματικός τρόπος για τη βελτίωση της χρηστικότητας των εκδόσεων. Η εξατομίκευση του περιεχομένου φιλτράρει τις περίσσειες πληροφορίες τις οποίες δεν χρειάζεται ο χρήστης. Η εξατομίκευση της εμφάνισης παρουσιάζει το περιεχόμενο σε μια μορφή η οποία ταιριάζει καλύτερα στον χρήστη και το πλαίσιο χρήσης του. Η ολοκλήρωση και η εξατομίκευση του περιεχομένου των μέσων απαιτούν πολλές μετατροπές, καθώς η πληροφορία ρέει από τον παροχέα περιεχομένου προς τον τερματικό χρήστη.

**Εικονική εμπειρία:** Η ιστορία των παιχνιδιών δείχνει ότι οι τεχνολογικές εξελίξεις ενσωματώθηκαν στα βιντεοπαιχνίδια πολύ γρήγορα, σε μερικές περιπτώσεις πολύ πιο γρήγορα από ότι σε άλλες σφαίρες της ανθρώπινης ζωής. Η εκπαίδευση θα πρέπει να χρησιμοποιήσει αυτά τα πλεονεκτήματα. Στις μέρες μας η τεχνολογία παρέχει δυνατότητες για τη δημιουργία της αίσθησης πραγματικού περιβάλλοντος και την αίσθηση ο παίκτης να βρίσκεται μέσα στο παιχνίδι. Αυτό το αίσθημα της *εμβύθισης στο εικονικό περιβάλλον* είναι πολύ σημαντικό για τη μάθηση. *Εικονική εμπειρία* επηρεάζει τους μαθητές, όμοια όπως τα εικονικά μουσεία ή τα εικονικά ιστορικά περιβάλλοντα επηρεάζουν τους επισκέπτες. Είναι πολύ σημαντικό να συνδέσεις αυτά τα χαρακτηριστικά των παιχνιδιών με τους μαθησιακούς στόχους.

# **2. ΣΧΕΔΙΑΣΗ ΒΙΝΤΕΟΠΑΙΧΝΙΔΙΩΝ ΣΤΗΝ ΕΚΠΑΙΔΕΥΣΗ**

Αν θέλουμε να ενσωματώσουμε ένα βιντεοπαιχνίδι στη διδασκαλία μας, έχουμε τις παρακάτω επιλογές:

- 1. Μπορούμε να διαλέξουμε ένα έτοιμο βιντεοπαιχνίδι και να το εντάξουμε στο διδακτικό σχεδιασμό μας.
- 2. Μπορούμε να επιλέξουμε ένα έτοιμο βιντεοπαιχνίδι και να το προσαρμόσουμε έτσι ώστε να βάλουμε στοιχεία ή περιεχόμενο το οποίο θα υποστηρίζει τη διευκόλυνση των διαδικασιών μάθησης.
- 3. Μπορούμε να σχεδιάσουμε το δικό μας βιντεοπαιχνίδι και να το ενσωματώσουμε στη διδασκαλία μας.
- 4. Να βοηθήσουμε του μαθητές να σχεδιάσουν ένα βιντεοπαιχνίδι, το οποίο θα διευκολύνει τις επιθυμητές διαδικασίες μάθησης στην επίτευξη των μαθησιακών στόχων.

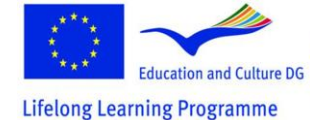

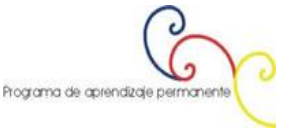

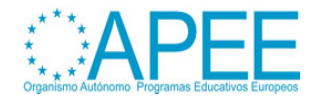

Σε αυτό το κεφάλαιο προσφέρουμε οδηγίες και συζητάμε αυτές τις προσεγγίσεις. Μπορούμε επίσης να βρούμε ποιες δεξιότητες και ικανότητες χρειαζόμαστε προκειμένου να πραγματοποιήσουμε κάποια από τις παραπάνω επιλογές. Επίσης θα συζητήσουμε τα πλεονεκτήματα και τα μειονεκτήματα κάθε κατηγορίας.

## <span id="page-5-0"></span>**Επιλογή βιντεοπαιχνιδιού στην εκπαίδευση**

Προκειμένου να διαλέξουμε το σωστό παιχνίδι το πρότζεκτ ["The Learning Game"](http://www.learningame.org/videogames/) παρέχει μια βάση δεδομένων βιντεοπαιχνιδιών, τα οποία έχουν αξιολογηθεί κι κατηγοριοποιηθεί σύμφωνα με τον τύπο τους**,** το είδος παιχνιδιού (δείτε επίσης Κεφάλαιο 2 – [Εκπαίδευση, Παράγραφος](http://www.learningame.org/info/manual/capitolo_5/Chapter_5_Contents_English.pdf) 3), προοπτική του παιχνιδιού (πρώτο πρόσωπο, τρίτο πρόσωπο, ισομετρικό, άλλο), γλώσσα, διαθεσιμότητα επεξεργαστή, και ο αριθμός και ο τύπος παικτών (ένας παίκτης, πολλοί παίκτες, κ.λ.π.).

Στο **Πως και γιατί να χρησιμοποιήσουμε βιντεοπαιχνίδια στην εκπαίδευση** [\(δείτε επίσης](http://www.learningame.org/info/manual/capitolo_5/Chapter_5_Contents_English.pdf) Κεφάλαιο 2 – [Εκπαίδευση, Παράγραφος](http://www.learningame.org/info/manual/capitolo_5/Chapter_5_Contents_English.pdf) 3) μπορούμε να βρούμε μια εισαγωγή για τον τύπο των παιχνιδιών που χρησιμοποιούνται στην εκπαίδευση και τους μαθησιακούς στόχους για τους οποίους χρησιμοποιούνται, καθώς επίσης μια βαθύτερη εξήγηση για το πως να χρησιμοποιήσουμε τις εξομοιώσεις για εκπαιδευτικούς λόγους.

Για να διαλέξουμε το βιντεοπαιχνίδι για το συγκεκριμένο μαθησιακό στόχο, καλό είναι να ακολουθήσουμε τον παρακάτω πίνακα κατάταξης:

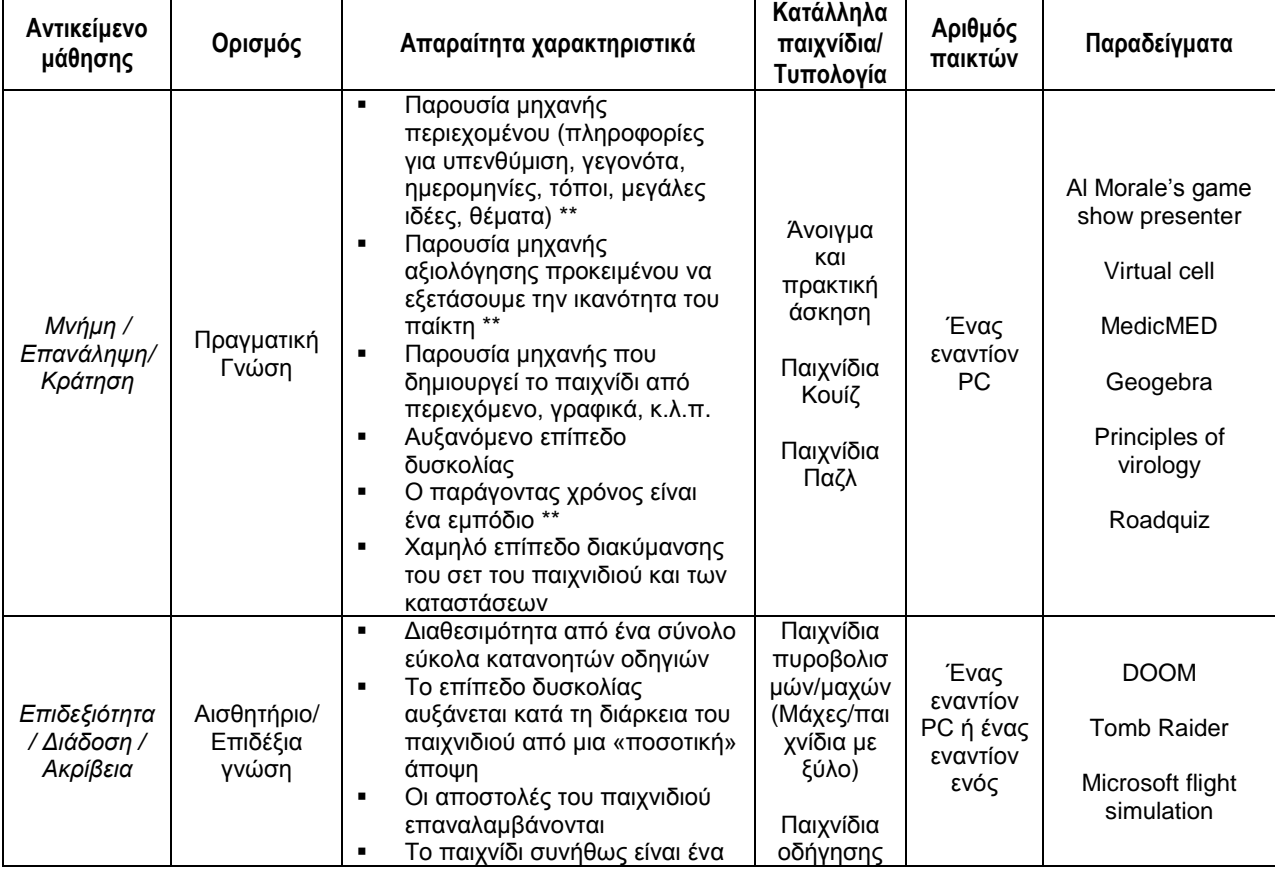

*Υπόμνημα πίνακα \*\* : Χαρακτηριστικό πολύ σχετικό*

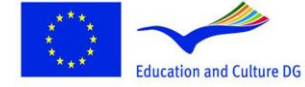

**Lifelong Learning Programme** 

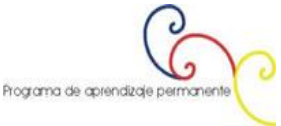

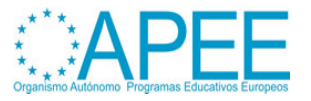

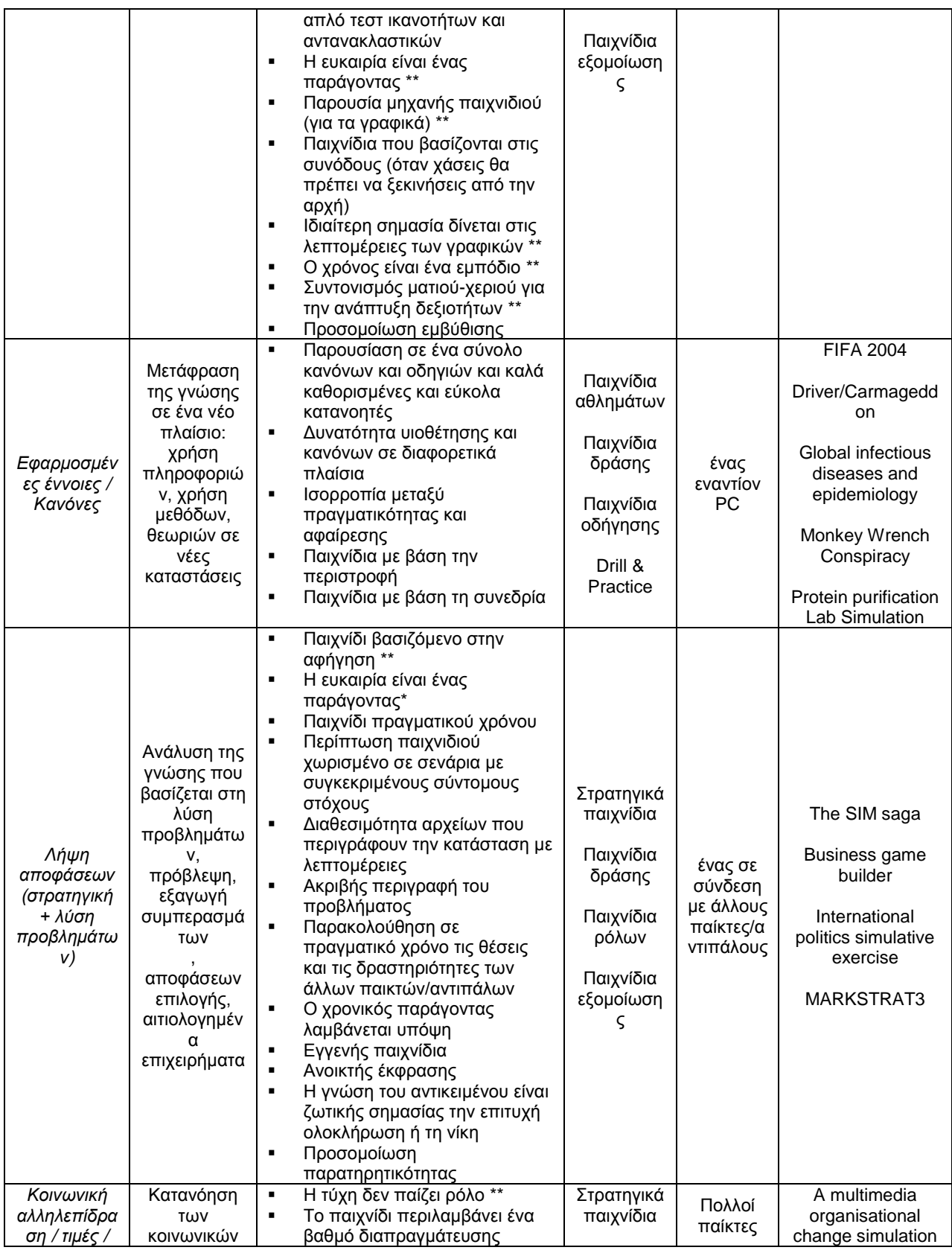

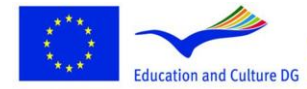

This project has been funded with support from the European<br>Commission.<br>This material reflects the views only of the author, and the<br>Commission cannot be held responsible for any use which<br>may be made of the information co

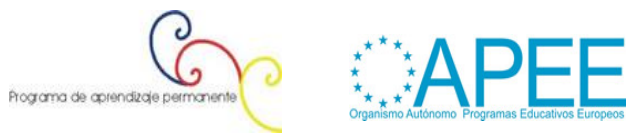

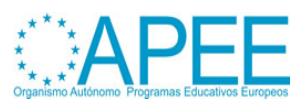

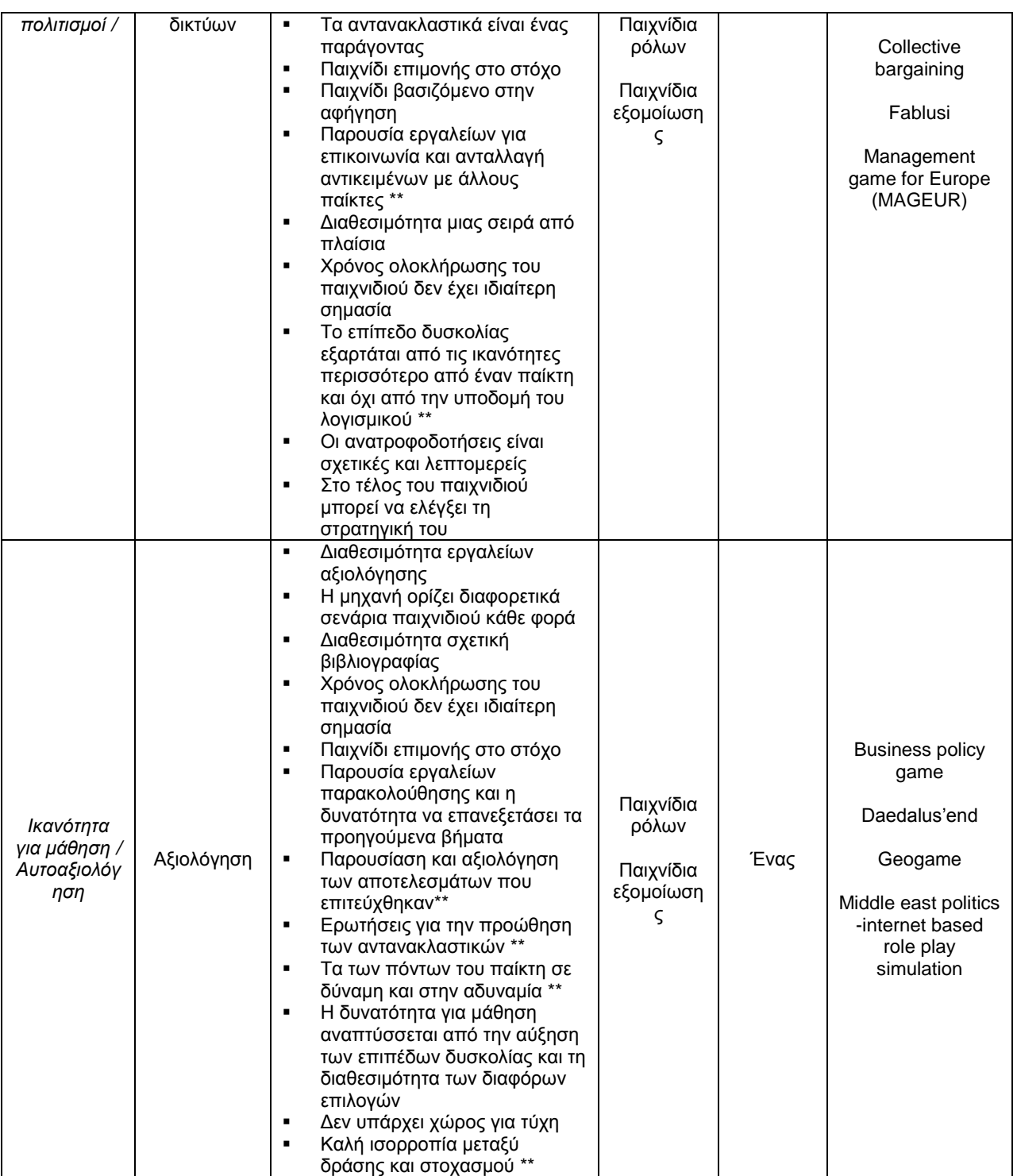

*Πίνακας 01 : Ο πίνακας UniGame ταξινόμησης<sup>2</sup> :*

 $\overline{2}$ 2 Dondi, C., Edvinsson, B. and Moretti, M. (2004). Why choose a game for improving learning and teaching processes? In Guidelines for Gamebased Learning; Pivec, M., Koubek, A. and Dondi, C. (Eds.), Pabst Science Publishers, Germany, 58-62

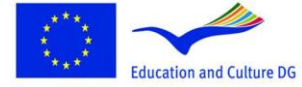

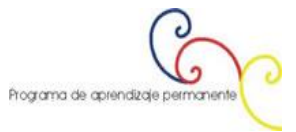

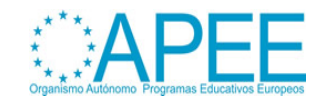

Από την στιγμή που θα καταλήξουμε στο παιχνίδι ή στα παιχνίδια, θα πρέπει να εξετάσουμε τα σημαντικά χαρακτηριστικά και τους περιορισμούς των μαθητών και του διδακτικού πλαισίου, όπως είναι για παράδειγμα<sup>3</sup>:

- Το μέγεθος και τα χαρακτηριστικά της ομάδας των μαθητών. Για παράδειγμα σημαντικά θέματα είναι: Ποια είναι η συμπεριφορά των μαθητών απέναντι στα παιχνίδια; Πόσοι από αυτούς είναι παίκτες βιντεοπαιχνιδιών στον ελεύθερο χρόνο τους; Τι είδους παιχνίδια προτιμούν;
- Οι ικανότητες των μαθητών σε τεχνολογίες πληροφοριών και επικοινωνιών (ICT): Έχουν οι μαθητές μας τις απαραίτητες ICT ικανότητες για να καταπιαστούν με το βιντεοπαιχνίδι;
- Τα τεχνικά μέσα που είναι διαθέσιμα στους μαθητές: Έχουμε την κατάλληλη τεχνική υποδομή για να υποστηρίξουμε τη διαδικασία του παιχνιδιού; Μερικά παιχνίδια χρειάζονται τελευταίες τεχνολογίες για να τρέξουν αποτελεσματικά
- Η τεχνική και η εκπαιδευτική υποστήριξη που μπορεί ο δάσκαλος να παρέχει: σε ποιο βαθμό μπορεί να καλύψει τα τεχνικά και τα εκπαιδευτικά θέματα του παιχνιδιού; Υπάρχουν μαθητές στην ομάδας μας που μπορούν να αναλάβουν ρόλο υποστηρικτικό;

Το επόμενο βήμα σε κάποια παιχνίδια, κυρίως αυτά που έχουν αναπτυχθεί για εκπαιδευτικούς λόγους, θα είναι η προσαρμογή του εκπαιδευτικού περιεχομένου στο περιβάλλον του παιχνιδιού, ή η επιλογή ενός συγκεκριμένου σεναρίου ή ιστορίας που θέλουμε οι μαθητές μας να δοκιμάσουν. Αυτό εξαρτάται κυρίως από το παιχνίδι που θα επιλέξουμε. Αρκετά εμπορικά παιχνίδια μπορούμε να τα χρησιμοποιήσουμε ως εργαλεία μάθησης. Η διαδικασία της μάθησης περιγράφεται γραφικά στο παρακάτω διάγραμμα, αν και ρητά εκπαιδευτικό περιεχόμενο δεν είναι προαπαίτηση για να πραγματοποιηθεί η μάθηση:

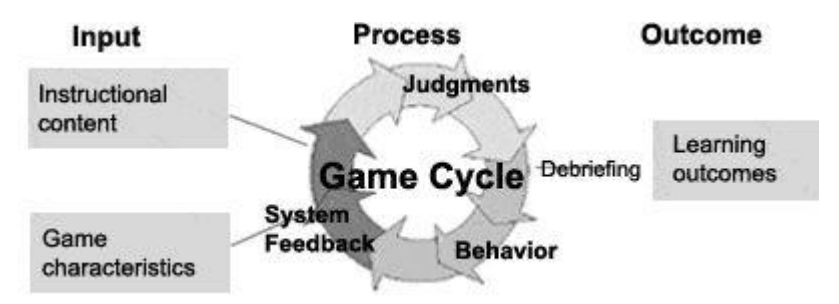

Πίνακας 2: Μοντέλο παιχνιδιού Εισαγωγή- Επεξεργασία – Εξαγωγή (Garris, Ahlers, Driskell (2002))<sup>4</sup>

Ας αφήσουμε τους μαθητές να παίξουν είτε μόνοι τους είτε σε ομάδες. Θεωρήστε ότι μπορεί οι μαθητές να μην θέλουν να παίξουν με την παρουσία του δασκάλου τους<sup>5</sup>. Χρησιμοποιήστε τον απολογισμό και τη συζήτηση μετά το παιχνίδι για να κατευθύνει την προσοχή του μαθητή σε σημαντικές εμπειρίες κατά τη διάρκεια του παιχνιδιού και να τους βοηθήσει να μεταφέρουν τις εμπειρίες τους και τις δεξιότητές τους από τον κόσμο του παιχνιδιού στον πραγματικό κόσμο.

# **Προσαρμογή ενός βιντεοπαιχνιδιού για Εκπαίδευση**

<sup>5</sup> Sfiri, A. and Pivec, M. (2005). Learning Games Application in Universities and Lifelong Learning. Proceedings of Computer Simulation in Information and Communication Engineering CSICE'05, Sofia , Bulgaria, 20th – 22th October , 2005, pp. 52-56

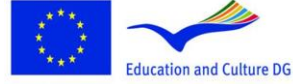

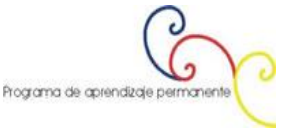

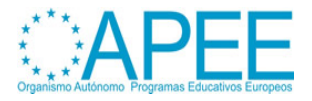

 $\mathbf{z}$ Macleod, H., Heywood, J., Heywood, D., and Littleton, F. (2004). Choosing and using a learning game. In Guidelines for Game-based Learning; Pivec, M., Koubek, A. and Dondi, C. (Eds.), Pabst Science Publishers, Germany, 77-91

<sup>4</sup> Garris, R., Ahlers, R., Driskell, J.E. (2002) Games, motivation, and learning: A research and practice model, Simulation & Gaming, 33(4), 441- 467.

Τα επιτυχημένα εμπορικά παιχνίδια, αυτά που οι παίκτες εμβυθίζονται στα περιβάλλοντά τους, προσφέρουν εξαιρετική εμπειρία χρήστη, ελκυστική γραφική αναπαράσταση και υψηλά πολύπλοκη δραστηριότητα, παράγονται από μεγάλες ομάδες με υψηλό κόστος<sup>6</sup>. Για αυτό τον λόγο, οι εκπαιδευτές δεν μπορούν να αντέξουν το σχεδιασμό και την ανάπτυξη τέτοιων παιχνιδιών. Ωστόσο οι εκπαιδευτές με λίγη εμπειρία στο παίξιμο παιχνιδιών και προγραμματισμού, χρησιμοποιώντας κώδικα και προγραμματισμό που παρέχεται από τους προγραμματιστές του παιχνιδιού, μπορούν να δημιουργήσουν δικές τους ιστορίες και περιπέτειες και να προσαρμόσουν το περιεχόμενο παιχνιδιών ή το περιβάλλον με τέτοιο τρόπο που να διευκολύνουν τις επιθυμητές διαδικασίες μάθησης των παικτών. Για περισσότερες πληροφορίες δείτε το [Aurora Toolset](http://en.wikipedia.org/wiki/Aurora_toolset) και το [The Elder Scrolls Construction](http://cs.elderscrolls.com/index.php/Main_Page)  [Set \(TES\).](http://cs.elderscrolls.com/index.php/Main_Page) Ένα παράδειγμα ενός προσαρμοσμένου εκπαιδευτικού παιχνιδιού είναι το [Revolution.](http://educationarcade.org/node/357)

Δεν είναι τόσο δύσκολο να προσαρμόσουμε ή να τροποποιήσουμε ένα εμπορικό παιχνίδι στις εκπαιδευτικές μας ανάγκες αρκεί να χρησιμοποιήσουμε εργαλεία που μας βοηθούν να τροποποιήσουμε το παιχνίδι χωρίς προγραμματιστικές γνώσεις<sup>7</sup>. Ένα τέτοιο παράδειγμα είναι το εργαλείο [ScriptEase,](http://webdocs.cs.ualberta.ca/~script/) το οποίο μπορεί να χρησιμοποιηθεί από τους Εκπαιδευτές ώστε να φτιάξουν τις ιστορίες τους σε ένα υπάρχον περιβάλλον παιχνιδιού. Αυτό που κυρίως χρειάζεται από τους μαθητές είναι χρόνος για να παίξουν και να δοκιμάσουν τα παιχνίδια, προθυμία να πειραματιστούν και προθυμία να ασχοληθούν με καινοτόμα πράγματα.

#### **Σχεδίαση δικού σας βιντεοπαιχνιδιού για Εκπαίδευση**

Εάν θέλουμε να σχεδιάσουμε το δικό μας παιχνίδι, θα πρέπει να έχουμε βασικές γνώσεις από διάφορες περιοχές αντικειμένων, καθώς θα πρέπει να ορίσουμε το μαθησιακό αντικείμενο, το περιεχόμενο, το σενάριο και την εμπειρία των μαθητών μας. Στην επόμενη ενότητα (Ενσωμάτωση μαθητών σε ένα σχεδιασμό βιντεοπαιχνιδιού για εκπαιδευτικούς λόγους) μπορούμε να βρούμε προτάσεις για το πως να περάσουμε αυτή τη διαδικασία στους μαθητές μας, κάνοντας την πλούσια και υψηλά εκπαιδευτική για όλα τα εμπλεκόμενα μέρη. Ο ακόλουθος σχεδιασμός παιχνιδιού είναι μια μικρότερη έκδοση των κατευθυντήριων γραμμών των Pivec, M. και Sfiri, A. (2004) στο paper "How to implement a game in an educational context  $8$  in combination with the insights won during the discussions at the Game Design workshop offered at the Kick off meeting of the Project "Play the Learning Game" in Florence, in December 2011.

#### **Προτάσεις για το σχεδιασμό:**

*1. Αποφάσεις σχετικά με τα μαθησιακά αντικείμενα:* Τι θα μάθουν οι μαθητές; Ποιο είναι το εκπαιδευτικό περιεχόμενο; Η UniGame ταξινόμηση που παρέχεται στην παραπάνω ενότητα **[Επιλογή](#page-5-0)  [βιντεοπαιχνιδιού στην](#page-5-0) εκπαίδευση**, θα μας βοηθήσει να γίνουν κατανοητά διαφορετικά μαθησιακά περιβάλλοντα, και επιπλέον θα μας καθορίσει τον τύπο και τα χαρακτηριστικά του παιχνιδιού. Θα πρέπει να καθορίσουμε του μαθησιακούς στόχους όσο καθαρότερα γίνεται.

*2. Τοποθέτηση της μαθησιακής δραστηριότητας σε ένα μοντέλο παιχνιδιού:* Θα τοποθετήσουμε τη δραστηριότητα των μαθητών/παικτών σε μια ουσιαστική κατάσταση, χρόνο και χώρο, όπου το αποτέλεσμα είναι σημαντικό και η δραστηριότητα είναι η συμμετοχή. Θα πρέπει να σκεφτούμε την κατάλληλη ιστορία για το εκπαιδευτικό μας παιχνίδι. Θα πρέπει να σκεφτούμε πτυχές και χαρακτηριστικά όπως:

<http://www.cs.cmu.edu/~waugh/publications/gameon06.pdf><sup>.last accessed on the 26.04.2012<br>8 Pivec, M. and Sfiri, A. (2004). How to implement a game in an educational context. Guidelines for Game-based Learning; Maja Pivec, A</sup>

Koubek, Claudio Dondi (Eds.), Pabst Science Publishers, Germany, 92-114

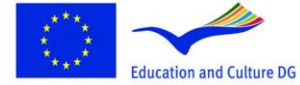

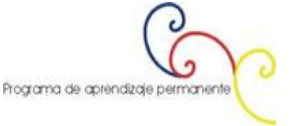

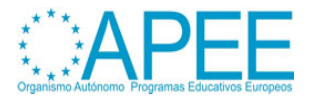

 $\overline{6}$ 6 Squire, K., & Jenkins H. (2003). Harnessing the Power of Games in Education. InSight, Volume 3.

<sup>7</sup> M. Carbonaro, M. Cutimisu, H. Duff, S. Gillis, C. Onuczko, J. Schaeffer, A. Schumacher, J. Siegel, D. Szafron, and K. Waugh. Adapting a commercial role-playing game for educational computer game production. In GameOn North America, 2006., online under :

- Ποια είναι η αποστολή του παίκτη ή των παικτών;
- Τι αποφάσεις θα πρέπει να πάρουν;
- Ποιες είναι οι συμπεριφορές, κινήσεις στο παιχνίδι που μπορούν να πάρουν;
- Ποιες είναι οι συνέπειες;
- Που και πως πρέπει να δουλέψουν; Ποιες προδιαγραφές θα τους βοηθήσουν να φτάσουν στον στόχο τους;
- Ποιο είναι το επίπεδο γνώσεώς τους μέχρι σήμερα;
- Με τι θα πρέπει να καταπιαστούν ώστε να φτάσουν στη λύση;
- Μπορούν να χρησιμοποιήσουν ή "να αγοράσουν" εξωτερικούς εμπειρογνώμονες προκειμένου να λάβουν επιπλέον γνώση (ένα πλεονέκτημα που σχετίζεται με άλλες ομάδες);

3. Στη συνέχεια προχωράμε στην *επεξεργασία της ιστορίας και της πλοκής*, όπου ασχολούμαστε με τα θέματα των μαθησιακών αντικειμένων. Μπορούμε να χρησιμοποιήσουμε μια αφηγηματική δομή και επιπλέον χαρακτήρες για να "εμπλέξουμε" τους παίκτες. Μπορούμε να χρησιμοποιούμε την αφήγηση όσο συχνά θέλουμε, χρησιμοποιώντας αφηγηματικές δομές και συναρτήσεις (όπως αυτές που περιγράφονται από τον [Vladimir Yakovlevich Propp\)](http://en.wikipedia.org/wiki/Vladimir_Propp).

*4. Ενσωμάτωση παιδαγωγικής υποστήριξης:* Η υποστήριξη του παιχνιδιού παρέχεται με τη μορφή της απλοποίησης των προβλημάτων ή στην κατοχή μερικών προβλημάτων που πρέπει να εκτελεστούν προκειμένου να διατηρηθεί το ανάλογο επίπεδο δυσκολίας στο παιχνίδι.

- Είναι απαραίτητο ή χρήσιμο να παρέχουμε απρόσμενα γεγονότα; Συμβαίνει το ίδιο και στο πραγματικό κόσμο;
- Θέλετε να υπάρχουν κατάλληλες συμπεριφορές ή να παρέχονται κατευθυντήριες γραμμές; Θα είναι χρήσιμο αυτό;
- Ποια θα είναι η ανατροφοδότηση του συστήματος, ως αντίδραση των αποφάσεων του παίκτη;
- Ποια αντικείμενα του παιχνιδιού θα μπορούσαν να σας αφορούν; Σχηματισμού ταυτότητας, κράτηση σκορ, ανταμοιβή, τιμωρίες, ανταγωνισμός, επίπεδα παιχνιδιού, …
- Είναι απαραίτητο να παρέχεται εκπαιδευτικό περιεχόμενο για να βοηθήσει τους παίκτες;

*5. Σχεδιαστικές αποφάσεις :* Εξετάστε την εμφάνιση ενός περιβάλλον παιχνιδιού και αποφασίστε ποια εργαλεία θα χρησιμοποιήσετε για να το φτιάξετε. Ποια είναι η δυναμική και το ενδιαφέρον σας στη χρήση τεχνολογιών; Μπορείτε να κατασκευάσετε ένα εικονικό περιβάλλον παιχνιδιού χρησιμοποιώντας σχεδιαγράμματα, γραφικά, φωτογραφίες, κινούμενα σχέδια, βίντεο, μουσική κ.λ.π.. Το Κεφάλαιο 3 [: Πολυμέσα](http://www.learningame.org/info/manual/capitolo_5/Chapter_3_Contents_English.pdf) σας παρέχει μια επισκόπηση των βασικών λειτουργιών τέτοιων λογισμικών και μπορείτε να βρείτε πολλά εγχειρίδια, βίντεο και οδηγίες στο διαδίκτυο. Στο [τομέα των](http://www.learningame.org/tutorials/index_software.php)  [εγχειριδίων λογισμικού,](http://www.learningame.org/tutorials/index_software.php) που δημιουργήθηκε από το [Learning Game](http://www.learningame.org/index.php) πρότζεκτ, θα βρείτε βήμα βήμα οδηγίες για τη δημιουργία 2D ή 3D περιβαλλόντων. Δείτε σχετικά εργαλεία [Adventure Maker,](http://www.entropy-art.com/adventuremakertutorial/) [Neo](http://www.neosoftware.com/nbw.html)  [Book 5](http://www.neosoftware.com/nbw.html) και [Live Code.](http://www.runrev.com/)

*6. Σύλληψη και σχεδιασμός της διεπαφής :* Λεπτομερείς οδηγίες για αυτό το βήμα μπορείτε να βρείτε στο Κεφάλαιο 6. (δείτε επίσης Κεφάλαιο 3 – [Πολυμέσα, Παράγραφος](http://www.learningame.org/info/manual/capitolo_5/Chapter_3_Contents_English.pdf) 6). Εάν χρησιμοποιήσετε φωτογραφίες, βρείτε τον τόπο που θα πραγματοποιήσετε την φωτογράφιση και το βίντεο. Θα πρέπει να κάνετε τη λίστα των αντικειμένων σε διαφορετικές καταστάσεις και τη λίστα όλων των απαραίτητων εργαλείων για την αποτελεσματική υλοποίηση του παιχνιδιού, όπως κάμερα, βιντεοκάμερα, διάφορα τρίποδα, υπολογιστής, λογισμικά για την επεξεργασία φωτογραφίας/βίντεο.

*7. Υλοποίηση και αξιολόγηση:* Αυτά αποτελούν το επόμενο βήμα όπου θα υλοποιήσετε τις ιδέες σας στο πρωτότυπο και θα τις τεστάρετε. Μόνο από το κοινό θα μπορέσουμε να αντλήσουμε χρήσιμα συμπεράσματα για το παιχνίδι μας, τα οποία είναι σημαντικά για τη βελτίωση του παιχνιδιού.

#### **Ενσωμάτωση των μαθητών σε ένα παιχνίδι με Εκπαιδευτικό περιεχόμενο**

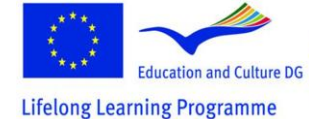

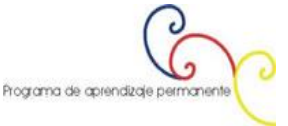

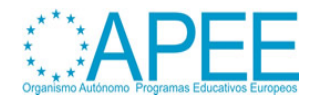

*"Με τον ίδιο τρόπο το να διδάσκεις ένα θέμα είναι ο καλύτερος τρόπος και να το μάθεις, το να σχεδιάσεις μια προσομοίωση ή ένα παιχνίδι σχετικά με ένα θέμα είναι ένας ακόμα καλύτερος τρόπος να καταλάβεις το θέμα παίζοντας."*, έγραψαν οι συγγραφείς στο Κεφάλαιο 3 σε αυτό το εγχειρίδιο , **Πως να χρησιμοποιήσετε τα παιχνίδια στη Διδακτική** (δείτε επίσης Κεφάλαιο 3 – Πολυμέσα)*.* Αυτή είναι μια [κονστρουκτιβιστική προσέγγιση](http://en.wikipedia.org/wiki/Constructionism_(learning_theory)) για μάθηση, όπου πρώτα υποστηρίχθηκε από τους [Seymour](http://www.papert.org/articles/SituatingConstructionism.html)  [Papert και Idit Harel \(1991\)](http://www.papert.org/articles/SituatingConstructionism.html) οι οποίοι υποστηρίζουν την προσέγγιση "μαθαίνοντας φτιάχνοντας".

Ο σχεδιασμός των βιντεοπαιχνιδιών για μάθηση είναι μια υψηλά διεπιστημονική περιοχή για πρακτική. Θα χρειαστείτε ικανότητες και δεξιότητες στο σχεδιασμό των μαθησιακών διαδικασιών (διδακτική), όπως για παράδειγμα ο ορισμός των μαθησιακών στόχων, οι αφηγήσεις, αφήγηση και συγγραφή σεναρίου, σχεδιασμός, προγραμματισμός και αξιολόγηση. Εάν θέλετε να ενσωματώσετε τον σχεδιασμό των βιντεοπαιχνιδιών στη διδασκαλία σας, θα είναι μια εμπειρία με ανταμοιβή σε αυτή την εμπειρική μορφή διδασκαλίας και μάθησης. Χρόνος θα πρέπει να επενδυθεί στη διάρκεια του μαθήματος, στον οποίο οι εθελοντές μαθητές θα πρέπει να αφιερώσουν αρκετό από τον ελεύθερο χρόνο τους σε αυτή την ανάπτυξη. Θα το κάνουν αυτό, γιατί θα είναι διασκεδαστικό!

Για την ενσωμάτωση των μαθητών στην ανάπτυξη του παιχνιδιού θα πρέπει να συζητήσετε στην τάξη την ιδέα και να παρουσιάσετε τα βήματα που πρόκειται να πραγματοποιηθούν. Ας αφήσετε τους μαθητές να δημιουργήσουν ομάδες, να αναθέσουν ρόλους και να επιλέξουν τις περιοχές ειδικότητάς τους και να τους βοηθήσετε σε κάθε ερώτημά τους και να τους βοηθήσετε στον συντονισμό.

Στην επόμενη ενότητα θα βρείτε την περιγραφή ανάπτυξης δύο παιχνιδιών, ένα δισδιάστατο και ένα τρισδιάστατο, όπου θα σας δώσουμε λεπτομερή κατανόηση της διαδικασίας σχεδιασμού παιχνιδιού.

# **3. ΔΗΜΙΟΥΡΓΙΑ ΒΙΝΤΕΟΠΑΙΧΝΙΔΙΩΝ**

# **Δημιουργία βιντεοπαιχνιδιών – πρακτικά παραδείγματα**

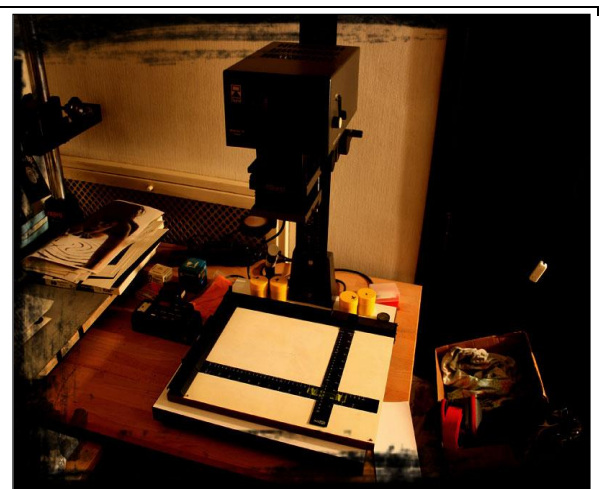

**1ο παράδειγμα: "Ο σκοτεινός θάλαμος"**

#### *Το πρότζεκτ*

Η ιδέα είναι να παρουσιάσουμε ένα θέμα, στο οποίο ο μαθητευόμενος δεν θα έχει μια απλή συμμετοχή αλλά συμμετοχή στη μαθησιακή εμπειρία ακόμα και αν αυτή είναι εικονική. Η εμπειρία θα πρέπει να γίνεται με τη συμμετοχή του παίκτη ως πρωταγωνιστή του παιχνιδιού. Σε αυτή την περίπτωση πρόκειται να φτιάξουμε ένα παιχνίδι δράσης με Νουάρ περιβάλλον, κάτι που θα εκτιμηθεί πολύ από τους νεαρούς.

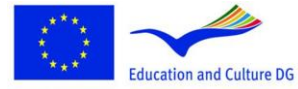

**Lifelong Learning Programme** 

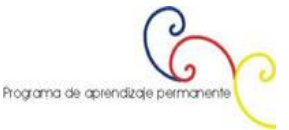

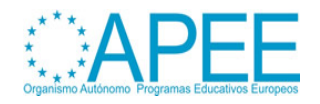

#### *Διαδικασία*

- 1. Τι ακριβώς θα περιλαμβάνει το παιχνίδι: **Η αναλογική φωτογραφία και η χρήση του σκοτεινού θαλάμου.**
- 2. Αναζήτηση online εγχειρίδιου (παραδοσιακό e-learning μάθημα): [http://www.silverlight.co.uk/tutorials/toc.html.](http://www.silverlight.co.uk/tutorials/toc.html)
- 3. Στη συνέχεια προχωράμε στην επεξεργασία της ιστορίας και της πλοκής του παιχνιδιού, η οποία ασχολείται με θέματα **ανάπτυξης και επεξεργασία του μαύρου και του άσπρου του αρνητικού φιλμ**, μέσω μιας ενδιαφέρουσας νουάρ κατάστασης. Θα προσπαθήσουμε να καθιερώσουμε ένα μέσης δυσκολίας μονοπάτι επίλυσης βασιζόμενο στην πλοκή μας. Αυτό θα επιτρέψει στον παίκτη να λάβει μέρος σε ένα επιτυχές γεγονός το οποίο είναι συναρπαστικό και αποτελεσματικό για την τεχνική μάθηση. Για αυτό το λόγο θα δημιουργήσουμε με ένα στρατηγικό τρόπο έναν αριθμό από χρήσιμα αντικείμενα που πρέπει να μαζέψουμε κατά τη διάρκεια της διαδρομής. Ο παίκτης επίσης έχει τη δυνατότητα να διαβάσει ένα "πραγματικό βιβλίο" μέσα στο παιχνίδι σχετικά με τα θεματικά που πρόκειται να μάθει.
- 4. Αναγνώριση της τυπολογίας του βιντεοπαιχνιδιού για που θα δημιουργήσουμε: ένα φωτογραφικό/ρεαλιστικό **point&click** παιχνίδι περιπέτειας με μια 360<sup>ο</sup> κύρια προβολή.
- 5. Αναγνώριση του τόπου όπου οι παίκτες μαθαίνουν σχετικά με τη φωτογραφία: ένα πραγματικό σκοτεινό θάλαμο.
- 6. Συλλογή αντικειμένων τα οποία θα συνθέσουν την τοποθεσία για την φωτογραφία και την βιντεοκάλυψη. Το φωτογραφικό και βιντεογραφικό υλικό του παιχνιδιού μας που θα πραγματοποιηθεί σε αυτό το σύνολο, με βάση την ανάλυση του επιλεγμένου εγχειριδίου:
	- a. Χρήσιμα πραγματικά αντικείμενα για την ανάπτυξη του αρνητικού φιλμ (θα φωτογραφηθεί).
	- b. Χρήσιμα πραγματικά αντικείμενα που θα χρησιμοποιηθούν για την ανάπτυξη της B/W φωτογραφίας (θα φωτογραφηθούν).
	- c. Ηθοποιοί, πραγματικοί άνθρωποι που δρουν σε μερικές σημαντικές τεχνικές διαδικασίες θα καταγραφούν από τη βιντεοκάμερα.
- 7. Συλλογή των απαραίτητων εργαλείων για την αποτελεσματική υλοποίηση της φωτο/βίντεο συνεδρίας:
	- a. Κάμερα
	- b. Βιντεοκάμερα
	- c. Διάφορα τρίποδα
	- d. PC
	- e. Λογισμικό χρήσιμο για επεξεργασία εικόνας/βίντεο.

#### *Ελάχιστες απαιτήσεις:*

**Υπολογιστής:** IBM PC ή συμβατό, Pentium 133 MHz CPU ή καλύτερη **Μνήμη:** 64MB RAM και 20MB χώρος στο σκληρό δίσκο **Οθόνη:** 256 colors or better (το "True Color" συνιστάται) **Διεπαφή:** Mouse and keyboard **Λειτουργικό σύστημα:** Windows98 / 2000 / XP ή συμβατό **Το πανόραμα 360<sup>ο</sup> απαιτεί DirectX 7 ή συμβατό.**

*Τύπος παιχνιδιού* **Τίτλος:** The Dark Room - Missing at the boundaries of the digital divide **Τύπος:** Διδακτικό παιχνίδι **Σχετικά:** Φωτογραφία **Τι μαθαίνουν οι μαθητές:** Πως να επεξεργαστούν ένα αρνητικό φιλμ

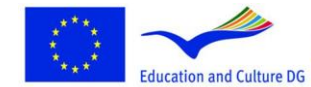

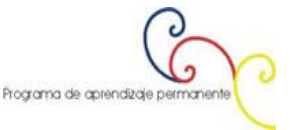

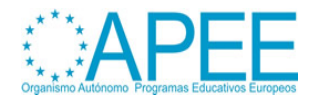

#### *Πληροφορίες για τους δημιουργούς του παιχνιδιού*

**Όνομα:** Cristina Gregolin **Ίδρυμα:** Brera Academy of Fine Art **Χώρα:** Italy - Milan **Ιστοσελίδα:** [Entropy-art.com](http://www.entropy-art.com/) **Επικοινωνία:** [Mail](mailto:info@entropy-art.com)

*Λογισμικά υλοποίησης* [Adventure Maker](http://www.adventuremaker.com/)

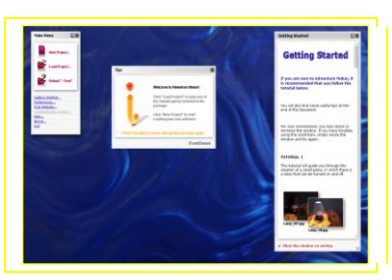

To Adventure Maker είναι ένα ελεύθερο καινοτόμο εργαλείο για Windows το οποίο επιτρέπει τη δημιουργία point-and-click παιχνιδιών και πολυμεσικών εφαρμογών σε λίγα λεπτά, χωρίς scripting ή προγραμματισμό. Μπορούμε να δημιουργήσουμε λογισμικό για Windows και για PSP.

[Adobe Photoshop Cs2](http://www.adobe.com/it/products/photoshop/family/)

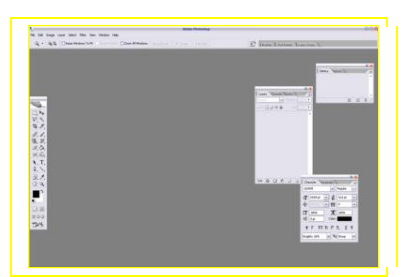

Το Adobe Photoshop, ή απλά Photoshop είναι ένα επεξεργαστής γραφικών ο οποίος υλοποιήθηκε από την Adobe Systems. Πρόκειται για το σημερινό ηγέτη της αγοράς για επαγγελματική επεξεργασία εικόνας, και είναι η ναυαρχίδα της Adobe Systems. Έχει περιγραφεί ως "ένα πρότυπο βιομηχανίας για τους επαγγελματίες γραφικών." Αρχικά είχε σχεδιαστεί για επεξεργασία εικόνων για εκτυπώσεις σε χαρτί. Επίσης, μπορεί να χρησιμοποιηθεί από μια μεγάλη γκάμα χρηστών από επαγγελματίες ως και ερασιτέχνες.

#### [PanaVue Image Viewer](http://www.panavue.com/)

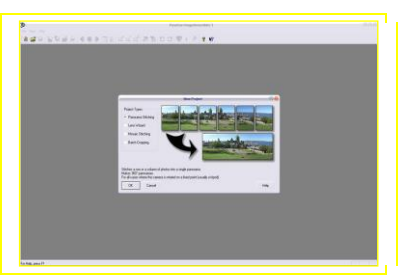

Το PanaVue ImageAssembler συγκεντρώνει μια μεγάλη ποικιλία εικόνων σε ένα πρόγραμμα: φωτογραφίες όλων των ειδών, πανόραμα 360°, σε γραμμές, στήλες, ή πίνακες, χάρτες, blue prints και πόστερς ψηφιοποιημένα είτε με κάμερα είτε με σκάνερ, αεροφωτογραφίες ή δορυφορικές

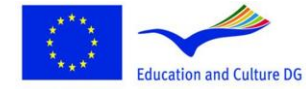

Programa de aprendizaje permane

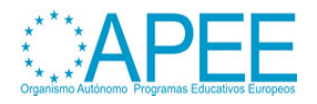

φωτογραφίες, πίνακες ζωγραφικής, εικόνες ιατρικής... Είναι εύκολο στη χρήση σε αυτόματο ή χειροκίνητο mode για την επεξεργασία και των πιο δύσκολων περιστάσεων. Λειτουργεί ουσιαστικά χωρίς-επίπεδες κάμερες και σχεδόν με κάθε φακό συμπεριλαμβανομένου τους full-frame fisheyes. Χρησιμοποιεί προχωρημένο "έξυπνο" αλγόριθμο επεξεργασίας εικόνας. Πλήρη βοήθεια/ Complete contextual help. Υποστηρίζεται QuickTime VR μορφή. Συμβατό με TWAIN.

Video Editor - [Media Studio Pro 8](http://www.ulead.com/msp/runme.htm)

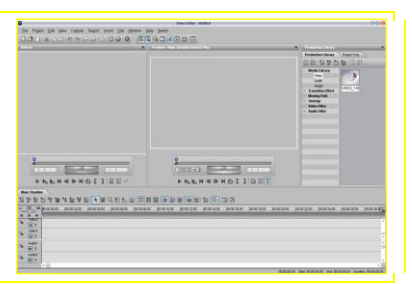

Το Ulead MediaStudio Pro (MSP) είναι ένα πραγματικού-χρόνου, βασισμένο στο χρονοδιάγραμμα λογισμικό επεξεργασίας βίντεο από την Ulead Systems. Πρόκειται για μια σουίτα από 5 ψηφιακές βίντεο και ήχο εφαρμογές, συμπεριλαμβανομένου: Καταγραφή Βίντεο, Επεξεργασία βίντεο και Επεξεργασία ήχου. Το MSP είναι διαθέσιμο μόνο στα Windows.

#### Mp3 Direct Cut

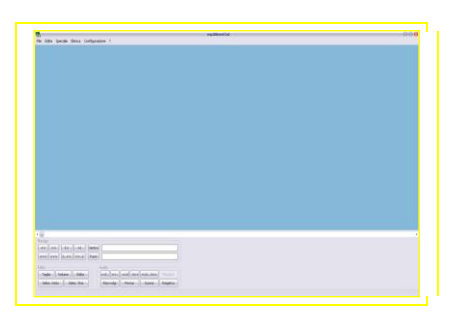

Το Mp3DirectCut είναι ένας γρήγορος και επεκτάσιμος επεξεργαστής ήχου, καθώς επίσης και εγγραφέας ήχου για συμπιεσμένα αρχεία ήχου mp3. Μπορείτε απευθείας να κόψετε, αντιγράψετε, επικολλήσετε ή να αλλάξετε το κομμάτι χωρίς να χρειάζεται να αποσυμπιέσετε τα αρχεία σας (για παράδειγμα ένα αρχείο wav μορφής) για επεξεργασία ήχου. Αυτό εξοικονομεί χρόνο κωδικοποίησης και διατηρεί την αρχική ποιότητα. Η ενσωματωμένη συσκευή εγγραφής δημιουργεί mp3 on the fly από την είσοδο του ήχου σας. Χρησιμοποιώντας Cue φύλλα, παύουμε την ανίχνευση ή το Auto μπορεί να γίνει εύκολα χωρίζοντας τα μεγάλα αρχεία.

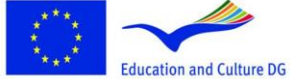

Commission.<br>This material reflects the views only of the author, and the<br>Commission cannot be held responsible for any use which<br>may be made of the information contained therein.

This project has been funded with support from the European

Programa de aprendizaje per

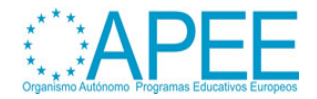

#### [Flash Mx](http://www.adobe.com/products/flash/)

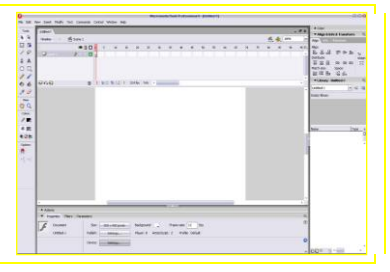

Ένα εργαλείο για τη δημιουργία διαδικτυακού περιεχομένου. Το Flash έχει εξελιχθεί σε ένα ισχυρό περιβάλλον για την ανάπτυξη online διαφήμισης, ηλεκτρονικών μαθημάτων, διεπαφών χρήστη για εμπορικές εφαρμογές και πολυμεσικό περιεχόμενο. Εκτός από τα εργαλεία κινουμένων σχεδίων και διανυσματικών γραφικών, το Flash πλέον περιλαμβάνει και υποστήριξη βίντεο όπως MPEG, ψηφιακό βίντεο, MOV, και AVI μορφή. Μπορείτε να επεξεργαστείτε, να χειριστείτε, και να δώσετε κίνηση σε αντικείμενα στο βίντεο ή να χρησιμοποιήσετε scripting για να κάνετε τα βίντεό σας πιο διαδραστικά. Επίσης θα βρείτε νέες γραφικές δυνατότητες όπως καμπύλες Bezier, εργαλεία μετασχηματισμού, και έλεγχο σε pixel-level snap.

Επιπρόσθετα, το περιβάλλον Flash ActionScript έχει υποστεί σημαντική βελτίωση. Ο επεξεργαστής ActionScript είναι προσαρμόσιμος, επιτρέποντας να ρυθμίσετε τις ιδιότητες εμφάνισης κειμένου (μέγεθος γραμματοσειρών και χρώμα), χρωματισμό σύνταξης, και περιεχόμενο του πάνελ της εργαλειοθήκης. Η μορφοποίηση κώδικα, code hinting, και ένας ActionScript αποσφαλματωτής μπορεί να βοηθήσει στην ανάπτυξη δυναμικών, data-driven διαδικτυακών εφαρμογών.

#### [Icon Maker](http://www.icon-maker.com/)

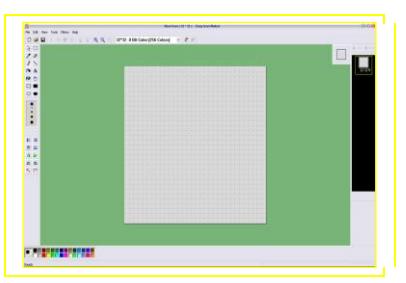

Χρησιμοποιείστε αυτό το απλό βοηθητικό πρόγραμμα για την επεξεργασία εικονιδίων Windows. Το Icon Maker περιέχει μια ποικιλία εργαλείων βαφής που σας επιτρέπει να επεξεργάζεστε εικονίδια σε στάνταρ ή σε προσαρμοσμένα μεγέθη, με βάθη χρώματος ως 32-bit True Color. Για τα εικονίδια των Windows XP και των Windows Vista, μπορείτε να χρησιμοποιήσετε ημιδιαφανείς περιοχές. Μπορείτε να εισάγετε και να εξάγετε ICO, PNG, XPM, και άλλες εικόνες. Τα εργαλεία βαφής περιλαμβάνουν: αλλαγή χρώματος, μολύβι, βούρτσα, βάψιμο περιοχών και άλλα. Μπορείτε να βάψετε τις εικόνες σας pixel ανά pixel.

#### **Δεύτερο παράδειγμα: "Ο σκοτεινός θάλαμος" πως έγινε**

#### *Βήμα βήμα*

- 1. Το πρώτο παραγωγικό βήμα του πρότζεκτ είναι να επιτύχουμε το 360° πανόραμα:
	- Δημιουργία του σετ. Θα πρέπει να προετοιμάσουμε το δωμάτιο και όλα τα αντικείμενα που θέλουμε για τη φωτογράφιση.
	- Τοποθετούμε την κάμερα σε τρίποδο στο κέντρο του δωματίου που θέλουμε να φωτογραφήσουμε.
	- Διαλέγουμε το σωστό φωτογραφικό φακό σύμφωνα με την άποψη που θέλουμε να "πάρουμε" και την απόσταση των αντικειμένων.
	- Παίρνουμε τις φωτογραφίες στρίβοντας σιγά σιγά το τρίποδο. Για να έχουμε καλύτερο πανόραμα, ο αριθμός των φωτογραφιών που πρόκειται να πάρουμε εξαρτάται από τους φακούς που θα χρησιμοποιήσουμε: στις περισσότερες περιπτώσεις, για

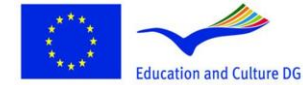

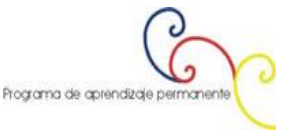

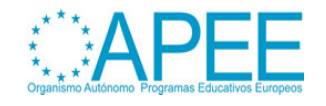

παράδειγμα για χρήση 35-50 mm φακών, είναι απαραίτητες 24 φωτογραφίσεις σε λειτουργία πορτρέτου , ή 18 σε οριζόντια λειτουργία. Στην περίπτωσή μας, θεωρήστε ότι το δωμάτιο ήταν πολύ στενό, πάρθηκαν 3 σειρές εικόνων σε 3 διαφορετικά ύψη (κάθε μία αποτελούνταν από 18 φωτογραφίες).

- Στη συνέχεια καταρτίσαμε τις 54 φωτογραφίες που πήραμε, τις οποίες ενώσαμε μεταξύ τους με το κατάλληλο λογισμικό.
- 2. Στο 2º βήμα λαμβάνουμε όλες τις φωτογραφίες τις οποίες χρειάζεται να μεγεθύνουμε και αναλύσουμε κατά τη διάρκεια του παιχνιδιού. Προφανώς, πρέπει να φωτογραφίσουμε όλες τις φάσεις με και χωρίς τα αντικείμενα που στη συνέχεια θα μπουν στη λίστα αντικειμένων του παίκτη.
- 3. Στη συνέχεια, είναι απαραίτητο να γυριστούν τα διδακτικά βίντεο για την εισαγωγή τους στο παιχνίδι. Στην πραγματικότητα, όταν ο παίκτης συγκεντρώσει όλα τα απαραίτητα αντικείμενα, μπορεί να δει στο βίντεο όλη την τεχνική. Το βίντεο αποτελείται από 3 κομμάτια, κάθε ένα έχει γίνει για την οπτική μάθηση των αντικειμένων:
	- Επεξεργασία αρνητικών φιλμ
	- Χρήση μεγέθυνσης
	- Επεξεργασία και εκτύπωση φωτογραφιών
- 4. Μετά την ολοκλήρωση της φωτογράφισης, προχωράμε στην φάση της επεξεργασίας. Χρειαζόμαστε διαφορετικά λογισμικά, για την επεξεργασία εικόνας, για την επεξεργασία βίντεο, για τη φάση της συγγραφής, όπως μπορείτε να δείτε στην ενότητα "λογισμικό που χρησιμοποιήθηκε".
	- Κατεβάζουμε στον υπολογιστή μας τις φωτογραφίες που πήραμε από την φωτογράφιση.

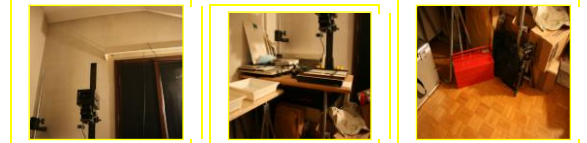

- Πρέπει να τις ενώσουμε σε μια εικόνα (δημιουργία πανοράματος). Έτσι, ανοίγουμε τις εικόνες με το PanaVue ImageAssembler, και αρχίζουμε να ενώνουμε τις κάθετες εικόνες μεταξύ τους.

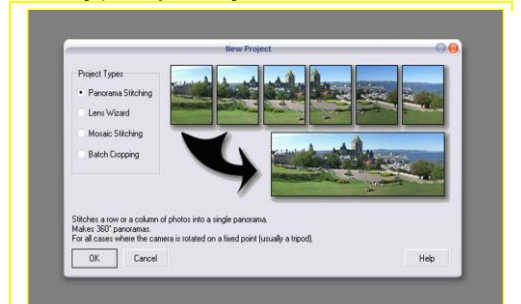

- Για αυτή την περίπτωση επιλέγουμε *μονή στήλη* και επιβεβαιώνουμε

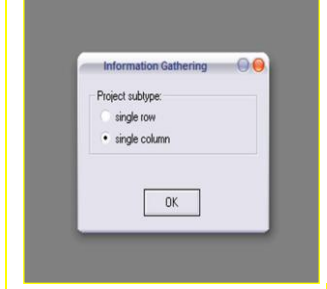

- Αυτό το λογισμικό χρησιμοποιεί ένα σύστημα που ταιριάζει τα σημεία σημειώνοντάς τα με πολύχρωμες σημαίες. Ο χρήστης θα πρέπει να διαλέξει τον αριθμό των

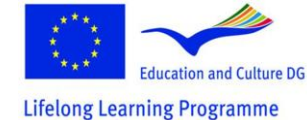

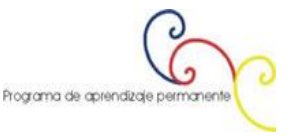

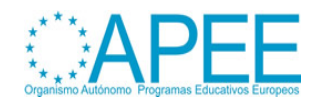

σημαιών που θα πάρει και στη συνέχεια θα πρέπει να τις οργανώσει σε κάθε ζευγάρι φωτογραφιών, σύμφωνα με το αντίστοιχο χρώμα. Φαίνεται δύσκολη διαδικασία αλλά δεν είναι, απλώς σκεφτείτε ότι όσο πιο ακριβής είμαστε, τόσο καλύτερη θα είναι η ένωση.

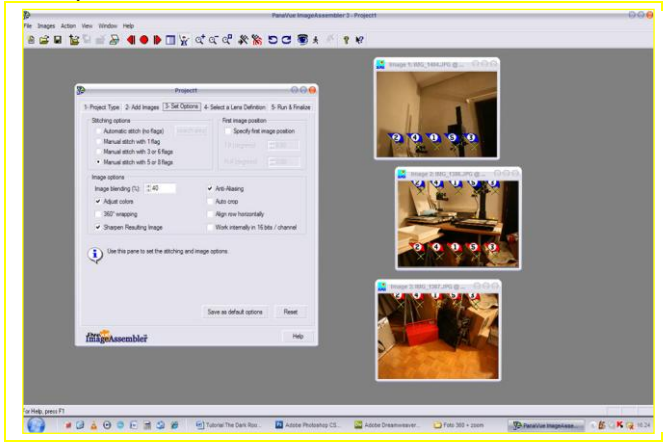

- Με αυτό τον τρόπο επιτυγχάνουμε μια σειρά μεγάλων κατακόρυφων εικόνων, ενώνοντας τρεις μαζί κάθε φορά.

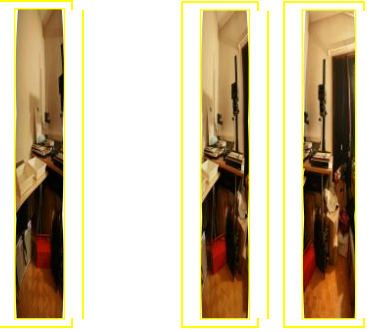

- Με την ένωση όλων αυτών (σε οριζόντια μορφή), παίρνουμε σχεδόν το τελικό αποτέλεσμα, μια πολύ μεγάλη εικόνα της οποίας οι ατέλειες θα πρέπει να διορθωθούν με ένα πρόγραμμα επεξεργασίας εικόνας, όπως είναι το Photoshop.

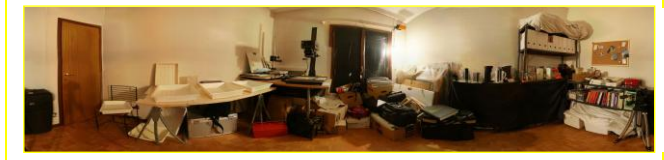

- Με το ίδιο λογισμικό θα μεγαλώσουμε τον καμβά του πανοράματος σε ένα τετράγωνο μεγέθους 2048x2048 pixels, από τη στιγμή που το εργαλείο συγγραφής που θα χρησιμοποιήσουμε για να δημιουργήσουμε το παιχνίδι περιπέτειας (Adventure Maker, δείτε στην ενότητα "λογισμικό που χρησιμοποιήθηκε") χρειάζεται αυτό το μέγεθος. Για αυτό το λόγο θα πρέπει να δημιουργήσουμε την ανώτερη και την κατώτερη αναλογία

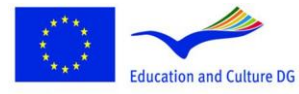

**Lifelong Learning Programme** 

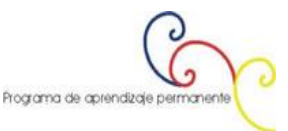

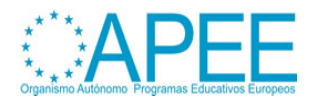

της εικόνας.

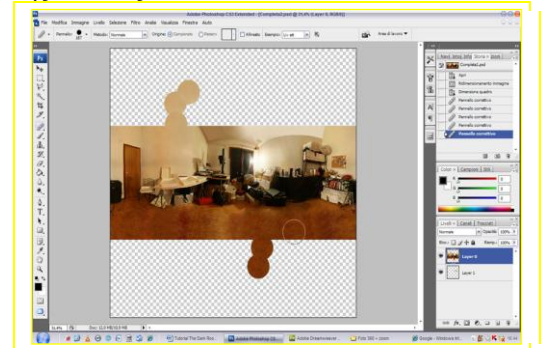

- Στη συνέχεια, πάντα χρησιμοποιώντας το Photoshop, θα αλλάξουμε τη μορφή της εικόνας αλλάζοντας τα χρώματα και την αντίθεση.

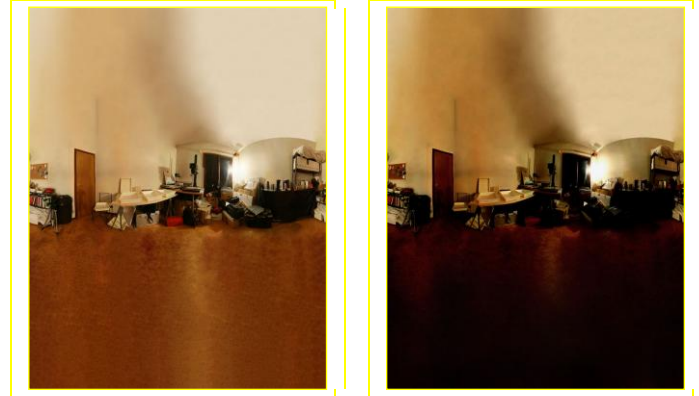

- Όπως προαναφέραμε, θα χρησιμοποιήσουμε το **Adventure Maker** για να δημιουργήσουμε το τελικό παιχνίδι. Τα επόμενα βήματα που θα ακολουθήσουμε απαιτούνται από το **Adventure Maker** για τη δημιουργία του παιχνιδιού. Υπάρχει μια ειδική ενότητα στο site και είναι αποκλειστικά αφιερωμένη σε αυτό και θα προτείναμε να το διαβάσετε. Εάν θέλετε μπορείτε να το κατεβάσετε από [εδώ.](http://www.entropy-art.com/thedarkroom/making.htm)
- Παρόλα αυτά, μόνο το κεντρικό μέρος του τετράγωνης εικόνας θα γεμίσει την τελική οθόνη του παιχνιδιού. Αυτή η διαδικασία είναι απαραίτητη προκειμένου η όψη να φαίνεται πιο πραγματική. Για αυτό το λόγο, για να πάρουμε ένα οπτικά σωστό αποτέλεσμα, το κεντρικό μέρος της εικόνας δεν θα πρέπει να είναι ούτε πολύ θρυμματισμένο αλλά ούτε και πολύ επιμηκυνσμένο. Μπορεί να χρειάζεται να κάνετε μερικές δοκιμές, προτού πετύχουμε ένα θετικό αποτέλεσμα. Δείτε παρακάτω μια οθόνη του τελικού παιχνιδιού.

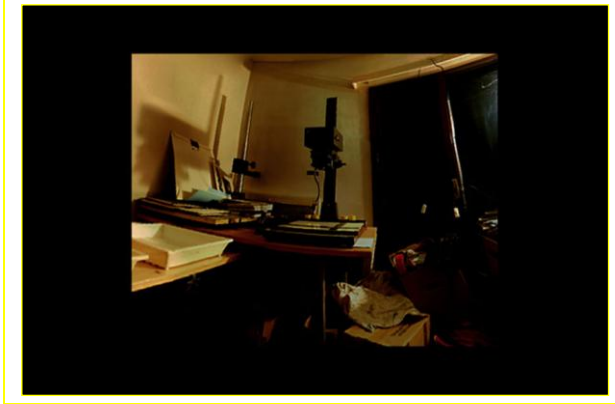

- Τώρα θα πρέπει να επεξεργαστούμε τις φωτογραφίες ώστε να βλέπουμε τις αναλογίες όλου του περιβάλλοντος. Θα προετοιμάσουμε πολλές εικόνες για κάθε

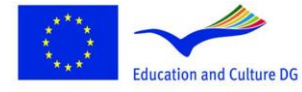

This project has been funded with support from the European Commission.<br>This material reflects the views only of the author, and the<br>Commission cannot be held responsible for any use which<br>may be made of the information contained therein.

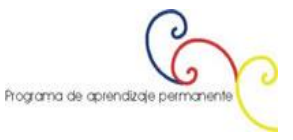

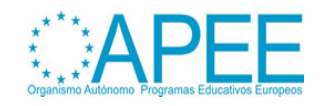

σκηνή, με και χωρίς τα αντικείμενα που θα πάρει ο παίκτης κατά τη διάρκεια του παιχνιδιού.

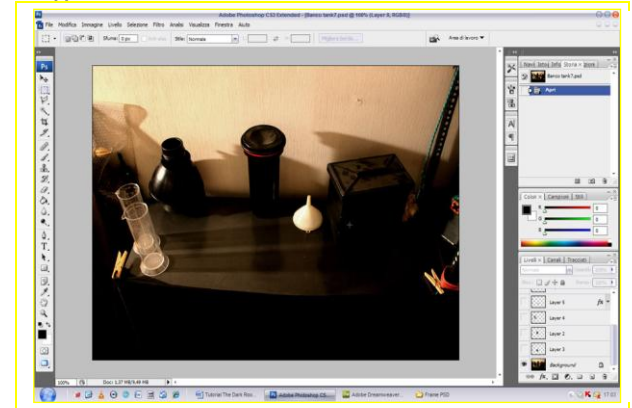

- Επιπρόσθετα, μπορούμε να προσθέσουμε μερικά γραφικά στοιχεία προκειμένου τα πλαίσια να φαίνονται καλύτερα.

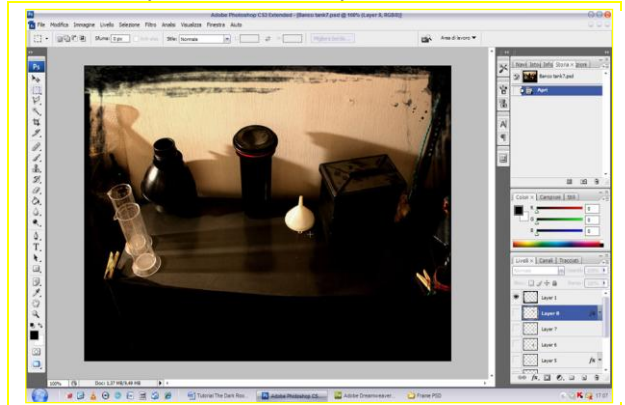

- Παρακάτω μπορείτε να δείτε μια εικόνα της χημικής πούδρας που έχει περικοπεί από την εικόνα με όλα τα αντικείμενα. Σώζοντας αυτή την αναλογία της εικόνας σε .png μορφή (διαθέσιμο σε οποιοδήποτε πρόγραμμα επεξεργασίας εικόνας) σας δίνει τη δυνατότητα να διατηρήσει το διαφανές φόντο, σε τρόπο ώστε να μπορεί να

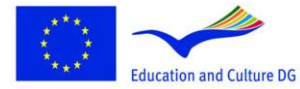

**Lifelong Learning Programme** 

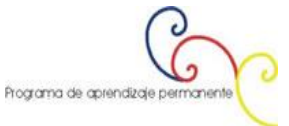

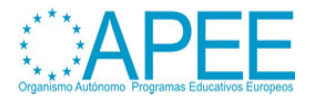

λειτουργήσει καλύτερα για το μοντάζ των καρέ...

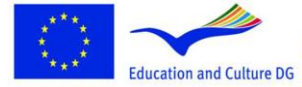

**Lifelong Learning Programme** 

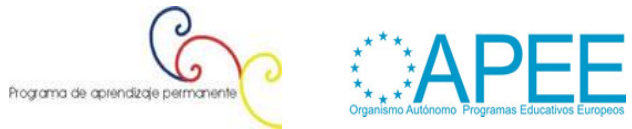

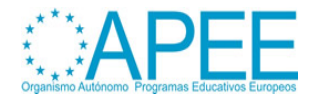

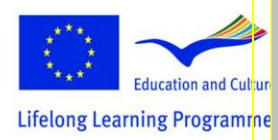

- Εδώ μπορείτε να δείτε πως η αναλογία .png με το διαφανές φόντο τοποθετείται στο σωστό μέρος, για να δημιουργηθεί το πλαίσιο στο αντικείμενο.

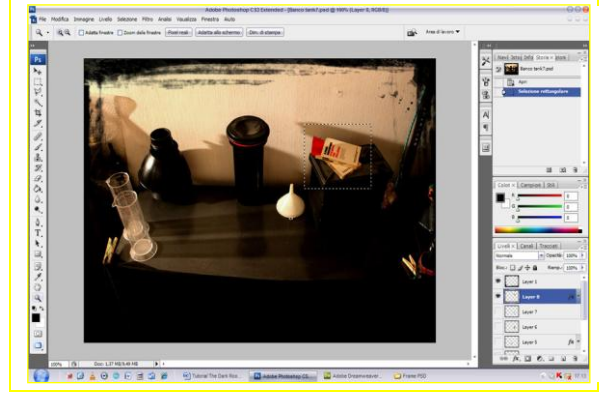

- Στο Adventure Maker θα πρέπει να τοποθετήσουμε την εικόνα χωρίς τα αντικείμενα ως γενικό φόντο της σκηνής. Στη συνέχεια, θα τοποθετήσουμε τα μικρά αντικείμενα/εικόνες ως hotspots, στη σωστή θέση. Με αυτό τον τρόπο, όταν ο παίκτης πατήσεις στο αντικείμενο-hotspot, θα το κάνει να εξαφανιστεί από το πλαίσιο...

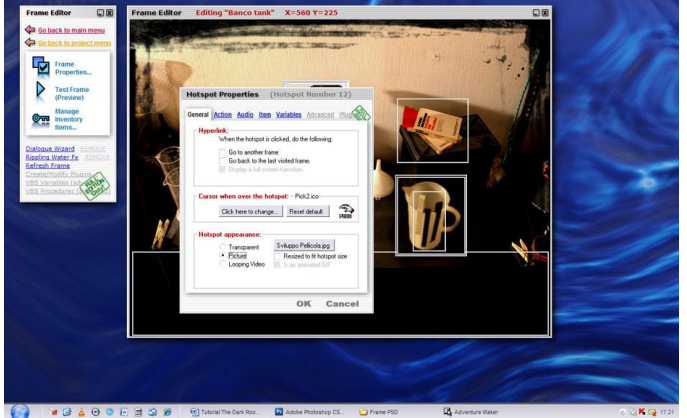

...και να εμφανιστεί στη λίστα αντικειμένων του, δίνοντας την εντύπωση στον παίκτη ότι το πήρε.

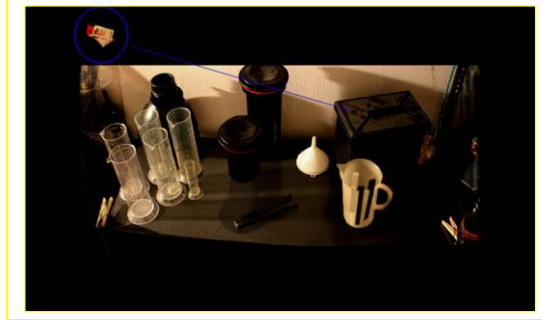

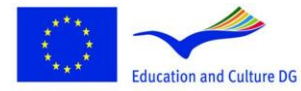

**Lifelong Learning Programme** 

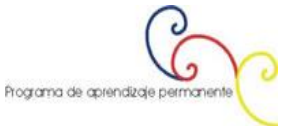

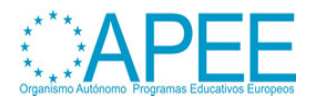

- Στην ακόλουθη εικόνα μπορείτε να δείτε πως το εικονίδιο εμφανίζεται στη λίστα αντικειμένων και έχει δημιουργηθεί με το Icon Maker.

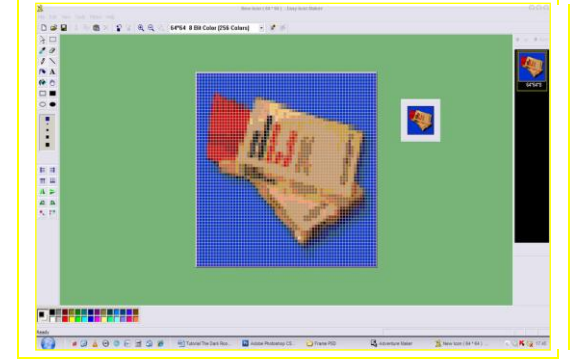

- Ένας καλός τρόπος για να εισάγουμε κινούμενα σχέδια σε μια εφαρμογή πολυμέσων όπως το βιντεοπαιχνίδι μας είναι να χρησιμοποιήσουμε Flash. Στα επόμενα βήματα θα δούμε, σε γενικές γραμμές, πως έχουν παραχθεί μερικά κινούμενα σχέδια του Σκοτεινού θαλάμου. Το βιβλίο κινούμενο σχέδιο: επιλέξτε το πιο ενδιαφέρον κομμάτι της ηλεκτρονικής μάθησης για να δημιουργήσετε του εγχειριδίου που παίζει σε φυλλομετρητές...

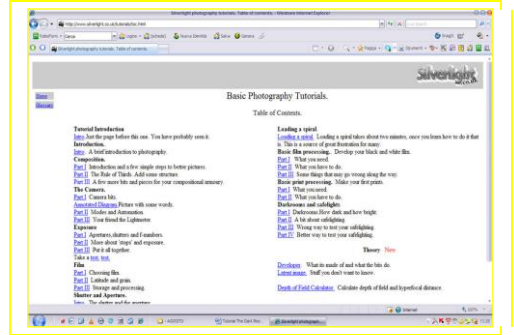

...το αντιγράφουμε και το επικολλούμε στο Flash..

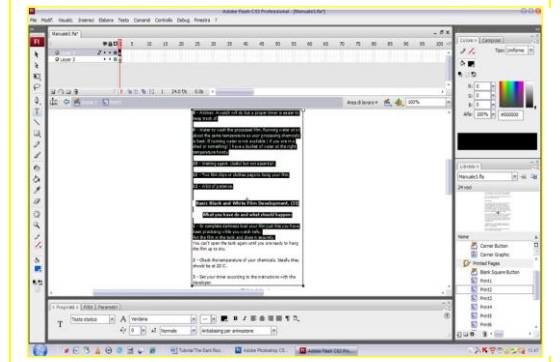

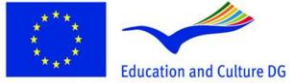

Commission.<br>This material reflects the views only of the author, and the<br>Commission cannot be held responsible for any use which<br>may be made of the information contained therein.

This project has been funded with support from the European

ಾ ں Programa de aprendizaje permanente

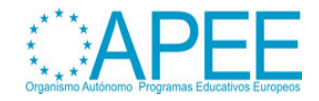

...στη συνέχεια μπορούμε να το χρησιμοποιήσουμε μέσα σε ένα διαθέσιμο online Flash, δημιουργώντας ένα νέο Flash κινούμενο σχέδιο...

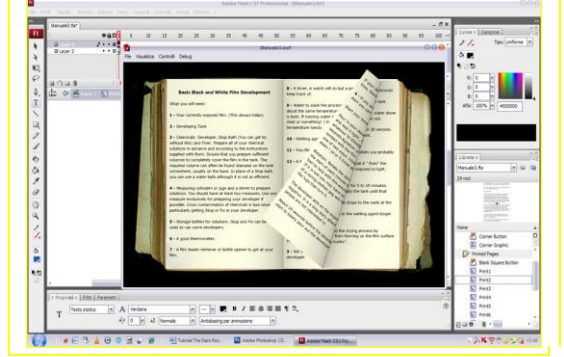

- ...μετά το εισάγουμε στο Adventure Maker πρότζεκτ (όπως μπορείτε να το διαβάσετε στο εγχειρίδιο του Adventure Maker). Στη διάρκεια του παιχνιδιού, όταν ο χρήστης πατάει στο εγχειρίδιο ...

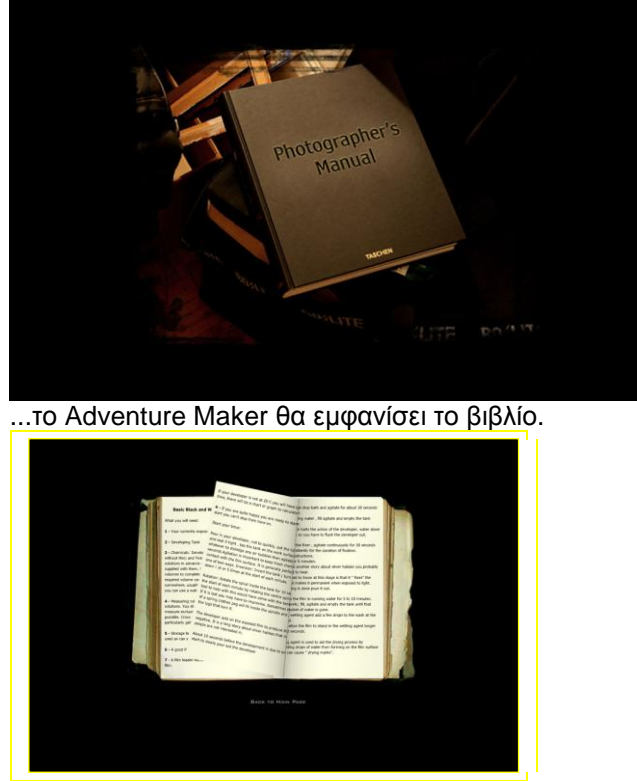

- Στο επόμενο βήμα θα προετοιμάσουμε 3 βίντεο για να ενσωματωθούν στο παιχνίδι. Για να γίνει αυτό, θα πρέπει να επεξεργαστούμε τα βίντεο που έχουμε τραβήξει προηγουμένως. Θα χρησιμοποιήσουμε το Ulead Media Studio για την οπτική επεξεργασία. Κόβουμε και επικολλούμε ενότητες της γνήσιας ταινίας, προσθέτοντας

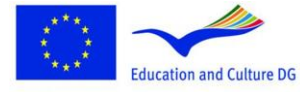

**Lifelong Learning Programme** 

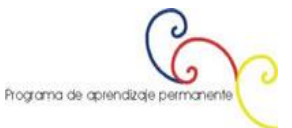

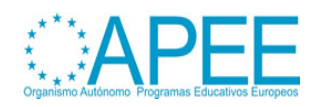

εφέ μετάβασης προκειμένου να δημιουργήσουμε πιο δραματικές καταστάσεις.

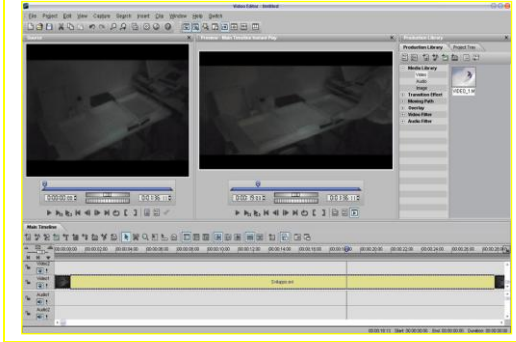

- Στον σύνδεσμο που ακολουθεί μπορούμε να κατεβάσουμε ένα εγχειρίδιο αποκλειστικά για την επεξεργασία βίντεο με τη χρήση [Ulead Media Studio](http://www.entropy-art.com/thedarkroom/making.htm)
- Όταν επεξεργαστούμε τις ταινίες μπορούμε να χρησιμοποιήσουμε το γνήσιο ήχο ή να προσθέσουμε νέο. Σε αυτή την τελευταία περίπτωση θα πρέπει να επεξεργαστούμε το αρχείο του ήχου με έναν επεξεργαστή ήχου. Στο παιχνίδι *Σκοτεινός θάλαμος*  κάποια μουσική έχει επεξεργαστεί με το Mp3DirectCut και έχει προστεθεί στα επεξεργασμένα βίντεο.

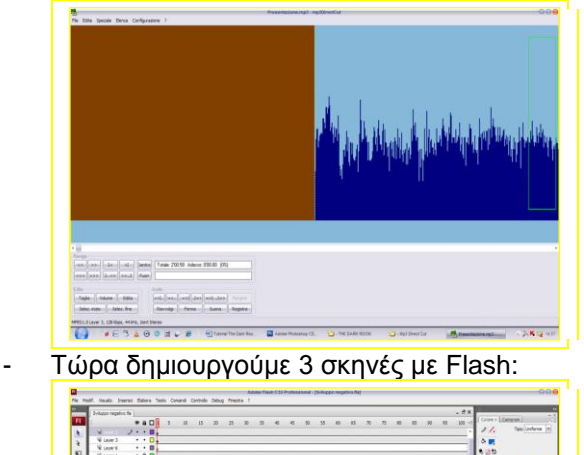

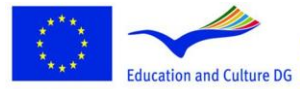

**Lifelong Learning Programme** 

This project has been funded with support from the European Commission.<br>This material reflects the views only of the author, and the<br>Commission cannot be held responsible for any use which<br>may be made of the information contained therein.

**.83.001.0** 

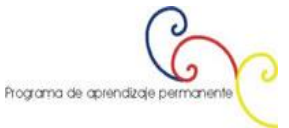

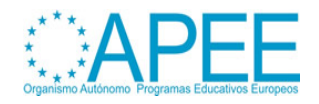

- ..η πρώτη με ήχο, τροποποιώντας τις παραμέτρους του fade-in και του fade-out...

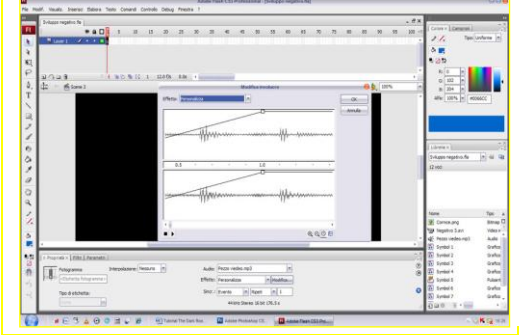

...η δεύτερη με την επεξεργασία βίντεο, προσθέτοντας τα στρώματα για τη δημιουργία πιο σαγηνευτικού και δραματικού βίντεο (για παράδειγμα με την εισαγωγή ενός κόκκινου φίλτρου που είναι σχετικό με το φωτισμό που υπάρχει στο σκοτεινό θάλαμο κατά τη διάρκεια της επεξεργασίας του αρνητικού)...

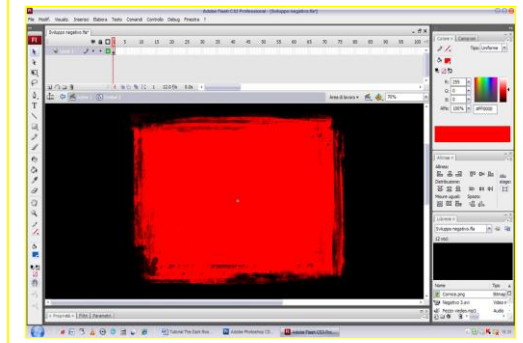

- ..και η τρίτη σκηνή με το τελευταίο καρέ του βίντεο, η οποία σώζεται σε .swf μορφή και είναι έτοιμη να χρησιμοποιηθεί από το Adventure Maker.

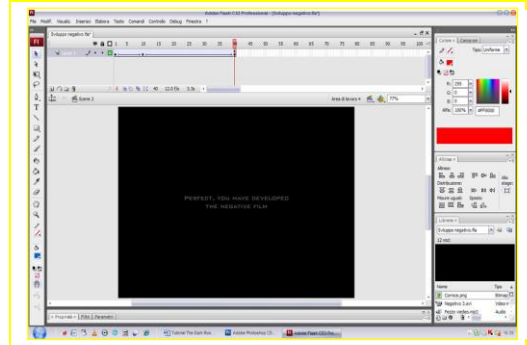

- Επίσης η εισαγωγή του βιντεοπαιχνιδιού αποτελείται από ορισμένες σκηνές με Flash.

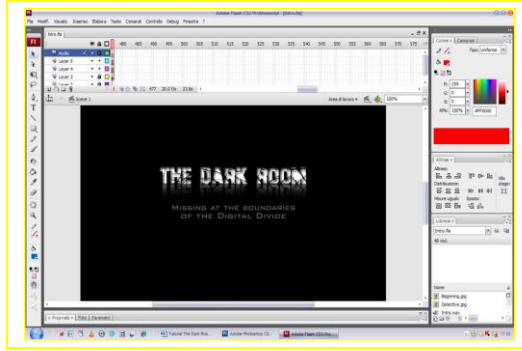

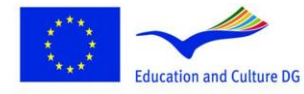

**Lifelong Learning Programme** 

This project has been funded with support from the European Commission.<br>This material reflects the views only of the author, and the<br>Commission cannot be held responsible for any use which<br>may be made of the information contained therein.

೧ b Programa de aprendizaje permanente

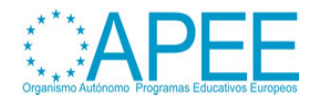

# **Τροποποίηση βιντεοπαιχνιδιών με Επεξεργαστές: "Επιστροφή στο Castelvecchio"**

*Εικονική ανακατασκευή ενός ιστορικού κάστρου στη Βερόνα*

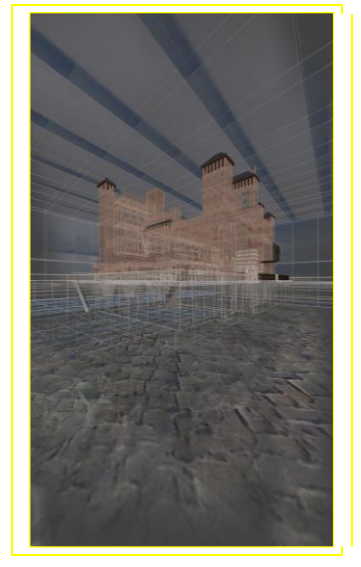

#### *Το πρότζεκτ*

Η ιδέα είναι να χρησιμοποιήσουμε την 3σδιάστατη τεχνολογία των βιντεοπαιχνιδιών 1ου προσώπου και να δημιουργήσουμε μια εικονική επίσκεψη στο κάστρο. Η δυνατότητα που δίνεται στον χρήστη/παίκτη να βρίσκεται "μέσα" στο περιβάλλον και να έχει πλήρη ελευθερία να κινηθεί και να δει χώρους του κάστρου, δίνει στην εικονική επίσκεψη μια νέα διδακτική και δύναμη επικοινωνίας. Επιπλέον, η μηχανή του παιχνιδιού δίνει τη δυνατότητα να προγραμματιστούν και να κωδικοποιηθούν συγκεκριμένα πράγματα στην εικονική διαδρομή. Σε αυτή την περίπτωση, μερικές φορές μια φωνή δίνει ιστορικές πληροφορίες για το κάστρο. Το έργο πραγματοποιήθηκε για το έργο του Learning Game στο πλαίσιο της διατριβής στο Τμήμα Επιστήμης Επικοινωνίας του Πανεπιστημίου της Βερόνας.

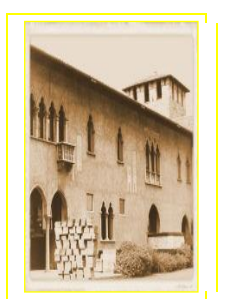

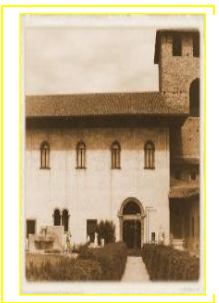

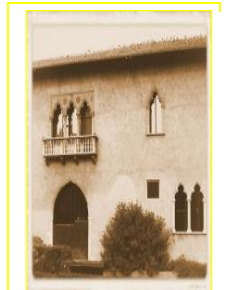

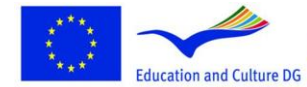

**Lifelong Learning Programme** 

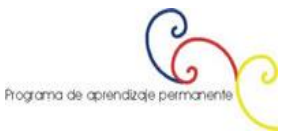

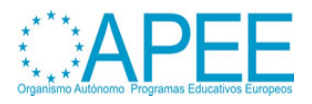

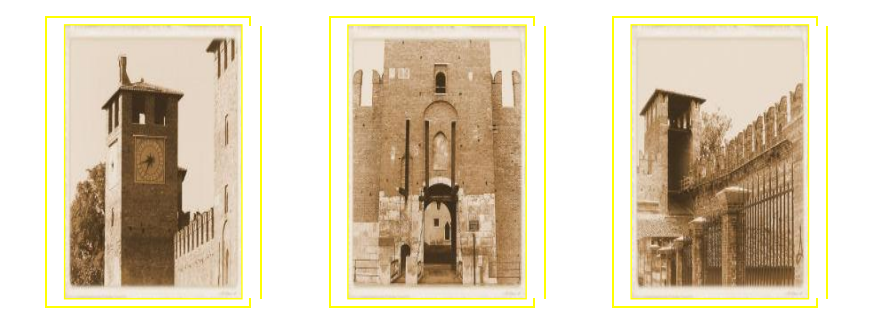

#### *Η ιστορία του κάστρου*

Το κάστρο, ένα επιβλητικό κτίριο πολιτών από τη μεσαιωνική περίοδο, χτίστηκε μεταξύ 1354 και 1356 από διαταγή του ΙΙ Cangrande della Scala. Το σχέδιο επινοήθηκε από την οικογένεια della Scala για την αντιμετώπιση των εξωτερικών εισβολών και των λαϊκών εξεγέρσεων.

Ο περιβάλλον χώρος είναι κατασκευασμένος έτσι ώστε να μπορούν να δραπετεύουν από την πόλη γρήγορα και εύκολα. Μετά τη διέλευση της γέφυρας, η οποία ήταν προσβάσιμη μόνο από την ευγενή οικογένεια, υπάρχει ένας ασφαλής δρόμος προς τα βόρεια κατά μήκος της κοιλάδας. Η γεωγραφικά στρατηγική θέση της πόλης οδήγησε στην ανάπτυξη ενός συστήματος οχύρωσης, εδραιώνοντας τα ερείπια της ρωμαϊκής περιόδου και των περιόδων της Κουμμούνας.

Το 1404, μετά από σύντομες κυριαρχίες των Carrara και Visconti, η πόλη έγινε μέρος της Ενετικής Δημοκρατίας. Στη συνέχεια και μέχρι τον 18ο αιώνα το κάστρο χρησιμοποιήθηκε αποκλειστικά για στρατιωτικούς σκοπούς, καθώς οι αποθήκες του γέμισαν με όπλα και πυρομαχικά της Ενετικής στρατιωτικής Ακαδημίας.

Στις μέρες της αντι-Γαλλικής επανάστασης γνωστής και ως "Pasque Veronesi" (1797) το κάστρο ήταν περιοχή πολλών ένοπλων συμπλοκών. Η εποχή του Ναπολέοντα σηματοδότησε την αρχή ενός ριζικού μετασχηματισμού της υπάρχουσας κατασκευής. Το σχέδιο προέβλεπε την κατασκευή ενός στρατώνα γύρω από τις τρεις πλευρές του κάστρου, αλλά μόνο οι τομείς κατά μήκος του ποταμού Palazzo Canossa χτίστηκαν. Αυτό το κτίριο, σε νεοκλασικό στυλ, συνέχιζε να εξυπηρετεί την στρατιωτική λειτουργία κατά την Αυστριακή εποχή.

Μόνο μετά το 1923 το κάστρο έπαψε να έχει στρατιωτική λειτουργία. Υποβλήθηκε σε μια δραματική διαρθρωτική αλλαγή, μετά από σχέδια του Antonio Avena, διευθυντής των μουσείων Civic, και του αρχιτέκτονα Ferdinando Forlati: η ανακατασκευή των οχυρών, η εισαγωγή διακοσμητικών στοιχείων στις όψεις του κάστρου του ύστερου γοτθικού ρυθμού και της Αναγέννησης και η επέκταση της εικαστικής διακόσμησης στην στιλιστική «περίοδο». Στις αρχές του 1925 το κάστρο έγινε μουσείο, όπου εγκαταστάθηκαν πολύτιμες συλλογές έργων τέχνης.

Στις αρχές του 1958, υπό την επίβλεψη του Licisco Maganato, σχεδιάστηκε μια νέα οργανωτική δομή για όλο το κτίριο, για να αποκαταστήσει την αξία από τα αξιοσημείωτα ιστορικά και καλλιτεχνικά patrimonies. Αυτή η κρίσιμη ιστορική αναθεώρηση προώθησε την αυθεντικότητα, και έτσι εξάλειψε τα ψεύτικα πλαίσια που είχαν δημιουργηθεί από την προηγούμενη ανακαίνιση. Το έργο της αποκατάστασης ανατέθηκε στον αρχιτέκτονα Carlo Scarpa, του οποίου η εξαιρετικά πρωτότυπη λύση αναγνωρίζεται παγκοσμίως ως ένα από τα καλύτερα παραδείγματα ανακαίνισης μουσείων της μεταπολεμικής Ιταλίας.

#### *Περισσότερες πληροφορίες στην ιστοσελίδα*

<http://www.comune.verona.it/castelvecchio/cvsito/>

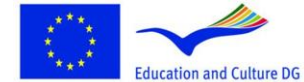

**Lifelong Learning Programme** 

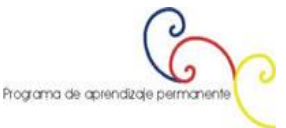

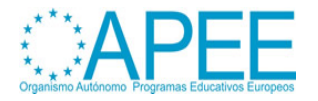

#### *Ελάχιστες απαιτήσεις συστήματος για το παιχνίδι:*

Pentium II 400 MHz 128 MB RAM Windows 95/98/ ME/2000/ NT4/ XP 1100 MB hard drive space 3D hardware accelerator with 16mb vram with full OpenGL support 56.6 kbps modem for multiplayer An original copy of Return to Castel Wolfenstein videogame installed

#### *Τύπος παιχνιδιού*

**Τίτλος:** Επιστροφή στο Castelvecchio **Τύπος παιχνιδιού:** Διδακτικό παιχνίδι **Σχετικά:** Ιστορία της τέχνης **Τι μπορούν να μάθουν οι μαθητές:** Ιστορικές και καλλιτεχνικές πληροφορίες σχετικά με το Castelvecchio της Βερόνας (Ιταλία)

#### *Συντελεστές*

**Όνομα:** Andrea Aldegheri **Ινστιτούτο:** Brera Academy of Fine Arts **Χώρα:** Ιταλία - Μιλάνο **Επικοινωνία:** [Mail](mailto:andrea.aldegheri@rohirrim.it)

#### *Προγράμματα που χρησιμοποιήθηκαν για την υλοποίηση του* **GTKRadiant**

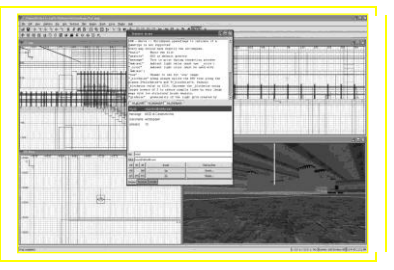

#### [Adobe Photoshop Cs2](http://www.adobe.com/it/products/photoshop/family/)

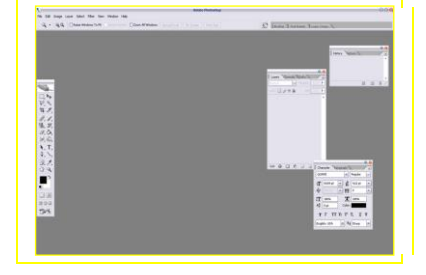

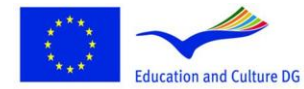

**Lifelong Learning Programme** 

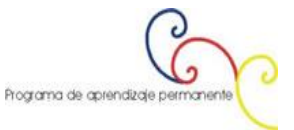

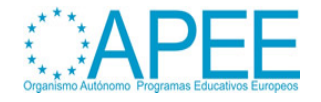

#### [Adobe Premiere](http://www.adobe.com/products/premiere/)

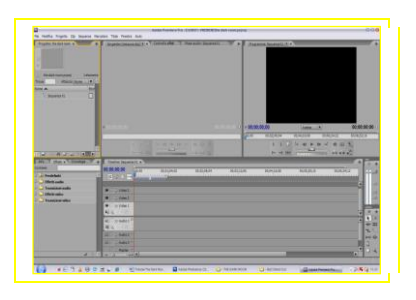

#### **Paint**

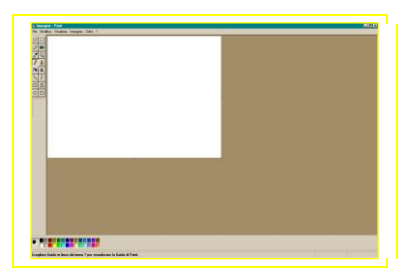

#### Sound Recorder

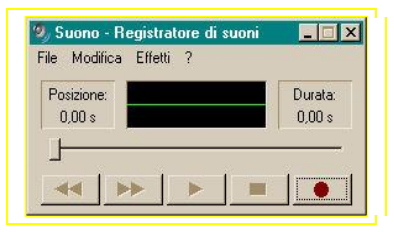

# **"Επιστροφή στο Castelvecchio" πως έγινε** *Βήμα βήμα*

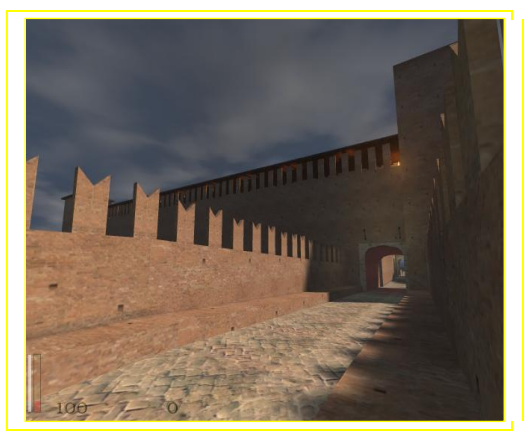

Η δημιουργία της τρισδιάστατης έκδοσης του Castelvecchio έγινε σε διάφορες ξεχωριστές διαδικασίες: η πρώτη αφορούσε επίσκεψη στο κάστρο για την κατανόηση το πως είναι κατασκευασμένο, τη δομή των κτιρίων και τις αναλογίες των διαφόρων δωματίων. Στη συνέχεια, στις βιβλιοθήκες παραλήφθηκαν τα χαρτοφυλάκια με τα σχέδια του κτιρίου. Στη συνέχεια, χρησιμοποιώντας το GTKRadiant προχώρησε η κατασκευή του κτιρίου.

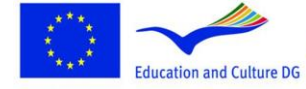

**Lifelong Learning Programme** 

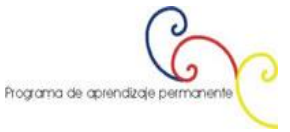

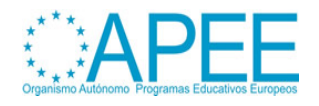

Ο κύριος στόχος ήταν να ερμηνευθούν οι πληροφορίες του σχεδίου με τα στοιχεία που πάρθηκαν κατά την επίσκεψη στο κάστρο ώστε να αποτυπωθεί όσο πιο ρεαλιστικά γίνεται η αναπαράσταση του κάστρου με το GTKRadiant.

Ένα δύσκολο κομμάτι ήταν η δημιουργία των vòlts, που αφήνει η κατασκευή, για να δημιουργήσει τα κενά στα τοιχώματα. Η δυσκολία δημιουργείται από το γεγονός ότι αυτές οι αρχιτεκτονικές δομές δημιουργούνται στο GTKRadiant σε οριζόντια μορφή, παράλληλα προς τη θέαση του κτιρίου, την *XY View* όπως καλείται στο πρόγραμμα. Για να στρέψουμε κάθετα, θα πρέπει να πατήσουμε *Selection> Rotate* και στη συνέχεια να επιλέξουμε προς τα που θέλουμε περιστρέψουμε το αντικείμενο. Ως προεπιλογή το πρόγραμμα κάνει περιστροφή κατά 90°, αλλά αν θέλουμε μερικές περιστροφές διαφορετικών γωνιών θα πρέπει να πατήσουμε στο *Arbitrary rotation* και στο παράθυρο που θα εμφανιστεί θα πρέπει να υποδείξουμε τον άξονα περιστροφής και τις μοίρες που χρειαζόμαστε.

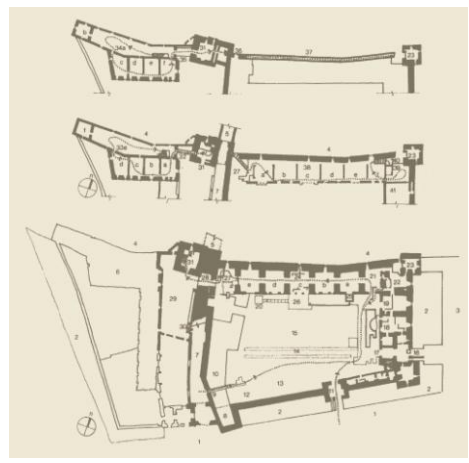

#### *Gtkradiant βασικές λειτουργίες για τη δημιουργία Κτιρίων*

Το **GTKRadiant** είναι ένα ελεύθερο λογισμικό [http://www.qeradiant.com.](http://www.qeradiant.com/) Επιτρέπει με τη χρήση μηχανής γραφικών παιχνιδιών (στην περίπτωση όλων των βιντεοπαιχνιδιών της ID-Software και το Trinity) την τροποποίηση παιχνιδιών (MODs, "modifications").

Το πρόγραμμα δεν το βρήκαμε απευθείας από το site, αλλά είναι διαθέσιμο από άλλα mirrors.

Για να δημιουργήσουμε ένα τρισδιάστατο περιβάλλον, ένα «χώρο» στον οποίο ο παίκτης κινείται όσο το δυνατόν πιο ρεαλιστικά και αυτό επιτυγχάνεται μειώνοντας τον αριθμό των πολυγώνων που υπάρχουν κατά την αναπαράσταση της σκηνής. Η μηχανή αναπαράστασης, για κάθε καρέ διαβάζει τις εισόδους του παίκτη, υπολογίζει τη νέα θέση στον χάρτη, ατομικεύει την θέση πιθανόν BOT ή άλλων παικτών, επεξεργάζεται τς συγκρούσεις και τα κινούμενα σχέδια, σχεδιάζει το καρέ. Συγχρονίζει την όλη σκηνή σε πραγματικό χρόνο και τελικά δείχνει την έξοδο στην οθόνη.

Μόλις κατεβάσουμε το GTKRadiant θα πρέπει να προχωρήσουμε στην εγκατάσταση, κατά την οποία ο χρήστης καλείται να υποδείξει το μονοπάτι του κύριου καταλόγου του παιχνιδιού. Από τη στιγμή που θα καθοριστεί ο φάκελος, η εγκατάσταση ολοκληρώνεται και είναι έτοιμο προς χρήση.

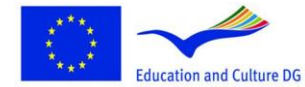

**Lifelong Learning Programme** 

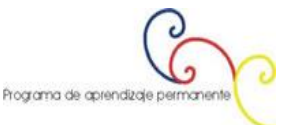

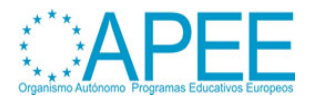

Return to Castle Wolfenstein **BACKUP** 田 in Docs او ن □ △ Main maps  $\boxplus$   $\Box$  models ⊞ ave scripts E dextures a Lav

Μπορούμε απευθείας να χτίζουμε, αλλά πρώτα από όλα είναι απαραίτητο να καθορίσουμε τα εσωτερικά παράθυρα που θα μας επιτρέψουν να απεικονίσουμε το MOD, γιατί μια καλή απεικόνιση απαιτεί πολλές διαφορετικές όψεις: όψη από πάνω, μπροστινή και πλάγια όψη, ώστε να μας δείχνει όλη τη σκηνή αναπαράστασης σε πραγματικό χρόνο. Αυτή η τρισδιάστατη προεπισκόπηση χαμηλής ποιότητας που εφαρμόζεται έχει σκοπό να γίνει κατανοητό τι κάνουμε και που βρισκόμαστε.

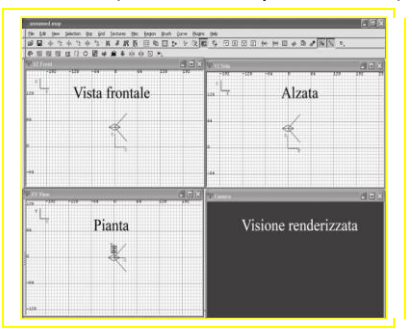

Τώρα είναι απαραίτητο να χτίσουμε πρώτα τους τοίχους: με το βέλος του ποντικιού φτιάχνουμε ένα ορθογώνιο κρατώντας πατημένο το αριστερό πλήκτρο του ποντικού, στη συνέχεια πηγαίνουμε στις άλλες δύο όψεις – μπροστινή και πλάγια όψη – πατάμε λίγο πάνω από το περίγραμμα του ορθογωνίου - και κρατώντας το αριστερό πλήκτρο του ποντικιού πατημένο – μετακινούμαστε σε κάθετη κατεύθυνση προς τα πάνω: με αυτόν τον τρόπο δίνεται το ύψος του τοίχου που μόλις σχεδιάστηκε.

Με αυτόν τον τρόπο έχουμε χτίσει μόνο το πρώτο τείχος, και μπορούμε να την προεπισκόπηση στο τέταρτο παράθυρο, αυτό που δείχνει την αναπαράσταση.

Όσον αφορά τις υφές (textures), στον χάρτη υπάρχουν 2 τρόποι να τις χρησιμοποιήσεις: ο πρώτος είναι να χρησιμοποιήσεις αυτά που χρησιμοποιεί το παιχνίδι το ίδιο, ενώ ο 2<sup>ος</sup> τρόπος περιλαμβάνει την εισαγωγή textures από εξωτερικό αρχείο με τη μορφή εικόνων, και είναι δυνατόν να μπουν στον φάκελο Texture που δημιουργήθηκε μέσα στο Main φάκελο, το οποίο βρίσκεται στον κατάλογο του παιχνιδιού. Οι εικόνες πρέπει να έχουν διάσταση πλευρών που υπολογίζονται ως δύναμη του 2 (2x xes 2y όπου X = Y or X> Y ή X <Y; Για παράδειγμα 28 xes 28 = 256 xes 256 ή 28 xes 26 = 256 xes 64 ή 26x 28 = 64 xes 256) και ανάλυση 72 DPIs (Dot For Inch), όπου η εικόνα αποτελείται από 72 φωτεινά σημεία για κάθε γραμμική μικρογραφία, σε πόση υψηλή ανάλυση ή μεγαλύτερη διάσταση μπορεί να φτάσει μια εικόνα ώστε να μην συντριβή το παιχνίδι, που θα προκαλούσε την επαναφορά του υπολογιστή, καθώς η απαιτούμενη μνήμη για να δουλέψει το παιχνίδι εξαρτάται από την μνήμη που είναι εγκατεστημένη στον υπολογιστή.

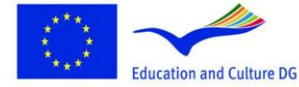

**Lifelong Learning Programme** 

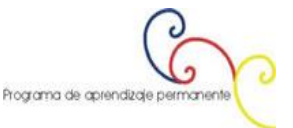

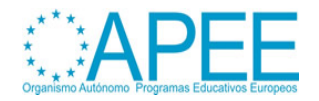

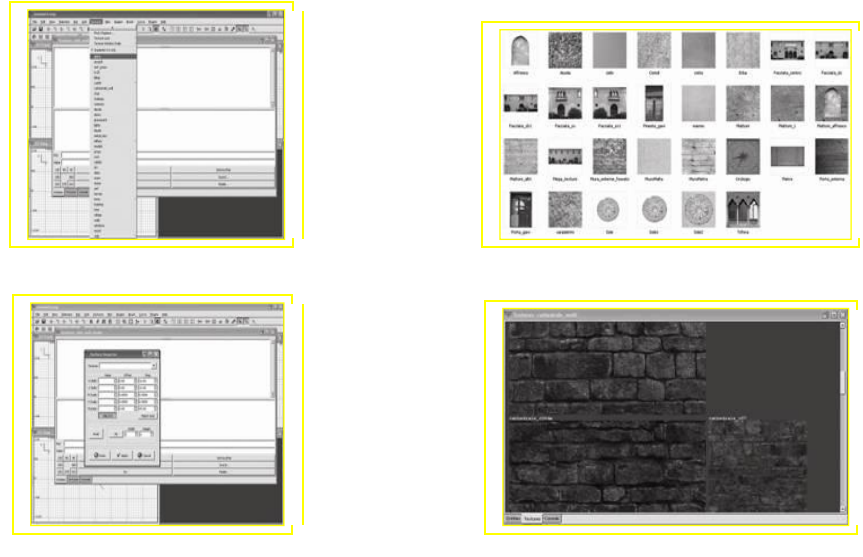

Η κατασκευή ενός δωματίου εμπλέκει ότι πρέπει να φτιάξουμε το σχήμα έξι φορές με τρόπο που να έχει και τα έξι τοιχώματα ενός δωματίου.

Για τη σύνδεση δύο δωματίων μέσω διαδρόμου, είναι απαραίτητο να δημιουργηθούν τα αποσπάσματα των τοιχωμάτων και αυτό γίνεται με την ανύψωση ενός τοιχώματος από το επίπεδο του δαπέδου, γεμίζοντας τον χώρο με ένα άλλο τοίχωμα και δίνοντας προσοχή στη διατήρηση του ελεύθερου χώρου για τη διέλευση ώστε να φαίνονται οι πόρτες. Τελικά με τη σύνδεση των δύο δωματίων με το διάδρομο, δεν είναι τίποτε άλλο από ένα άλλο δωμάτιο που στερείται των τοίχων προκειμένου να επιτρέπεται η διέλευση.

Με αυτό τον τρόπο είναι πιθανόν να δημιουργήσουμε μια μεγάλη ποικιλία από περιβάλλοντα, από σπίτια ως και κάστρα, ακόμα και να δημιουργήσουμε φανταστικά περιβάλλοντα.

Για να εφαρμόσουμε τις υφές στο μοντέλο που δημιουργήθηκε προηγουμένως, θα πρέπει να επιλέξουμε το πινέλο και στη συνέχεια να μετακινηθούμε στην μπάρα επιλογών και να επιλέξουμε *Προβολή > Εναλλαγή > Προβολή κονσόλας.* Με την ενέργειά μας αυτή εμφανίζεται ένα παράθυρο όπου φαίνονται οι υφές. Το παράθυρο είναι κενό μιας και δεν έχουν φορτωθεί ακόμα οι εικόνες. Για να τις φορτώσουμε θα πρέπει να πατήσουμε στην μπάρα επιλογών, στην επιλογή Υφές και στην λίστα που εμφανίζεται θα πρέπει να επιλέξουμε τις εικόνες, οι οποίες είναι κατηγοριοποιημένες ανάλογα με την τυπολογία τους. Έπειτα είναι αρκετό να επιλέξουμε τη βούρτσα και μετά την υφή που θέλουμε να εφαρμόσουμε.

Μετά την εισαγωγή της υφής θα πρέπει να τη διευρύνουμε προκειμένου α πιάσει όλο το μήκος και πλάτος της εικόνας.

Για να το καταφέρουμε αυτό θα πρέπει να κάνουμε κλικ στο μενού στις *Υφές,* και στη συνέχεια στην *Επιθεώρηση υφής.* Με αυτό τον τρόπο ανοίγει ένα νέο παράθυρο το οποίο πατώντας την επιλογή *Fit*  μας δίνεται η δυνατότητα η υφή να πιάσει όλη την επιφάνεια χωρίς να επαναλαμβάνεται. Πατώντας στον *Άξονα* το τετράγωνο της υφής πολλαπλασιάζεται μέχρι να καλύψει όλο το αντικείμενο.

Μετά υπάρχουν και άλλες επιλογές, όπως το *H+Shift* και *V+Shift* τα οποία επιτρέπουν την οριζόντια ή την κατακόρυφη επιμήκυνση της εικόνας. Έπειτα αλλάζοντας τις τιμές στην *Περιστροφή* μπορούμε να περιστρέψουμε την εικόνα, ενώ για να την κινήσουμε θα πρέπει να αλλάξουμε τις τιμές στην *Η κλίμακα*  και την *V κλίμακα.* Για παράδειγμα μπορούμε να βάλουμε ένα πλακάκι ακριβώς δίπλα στον τοίχο ενός δωματίου, πετυχαίνοντας με αυτό τον τρόπο μια καλύτερη ψευδαίσθηση της πραγματικότητας.

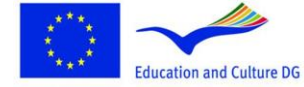

**Lifelong Learning Programme** 

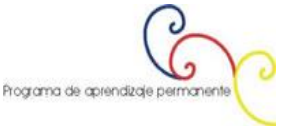

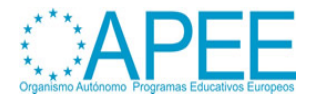

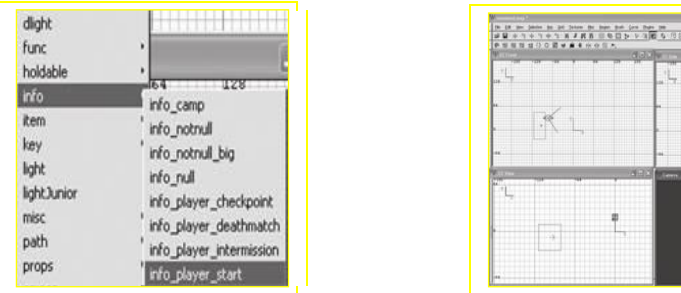

Τώρα είναι απαραίτητο να δημιουργήσουμε το σημείο από το οποίο ο παίκτης θα έχει πρόσβαση στο επίπεδο της πίστας. Για να το καταφέρουμε αυτό πατάμε δεξί κλικ στον χάρτη. Μετά την ενέργειά μας αυτή εμφανίζεται ένα μενού όπου έχουμε τις επιλογές Πληροφορίες και *info\_player\_start*. Με αυτό τον τρόπο εμφανίζεται μια κόκκινη φιγούρα (μπορούμε να τοποθετήσουμε μόνο μια φιγούρα σε κάθε χάρτη). Από εκείνο το σημείο ξεκινάει το παιχνίδι. Όπως μπορούμε να δούμε από την παραπάνω εικόνα, αυτή η φιγούρα "συνοδεύεται" με ένα βέλος το οποίο δείχνει την κατεύθυνση στην οποία θα κινηθεί ο χαρακτήρας μας στην αρχή του παιχνιδιού.

Τώρα πρέπει να συμπληρώσουμε τα στοιχεία τα οποία θα συνθέτουν την πίστα του παιχνιδιού, τα μοντέλα και την κάμερα που θα προβάλει το παιχνίδι, η οποία θα μπορεί να αλλάζει από τον παίκτη και ο οποίος μπορεί να αλλάξει επίσης και τον φωτισμό της πίστας δημιουργώντας ατμόσφαιρα στο παιχνίδι.

Ο φωτισμός εισέρχεται πατώντας δεξί κλικ στο σημείο που θέλουμε να τον τοποθετήσουμε. Ένα μενού εμφανίζεται όπου θα πρέπει να επιλέξουμε την ένταση του φωτισμού. Με αυτό τον τρόπο έχουμε δημιουργήσει ένα σημείο φωτισμού το οποίο μπορούμε να το αναπαράγουμε όσες φορές θέλουμε.

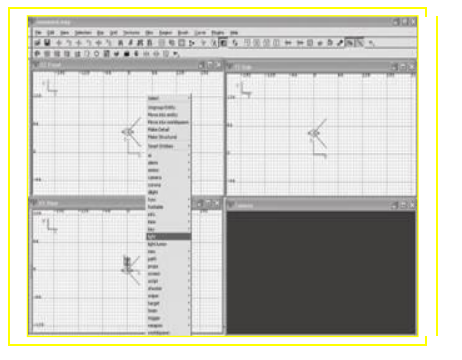

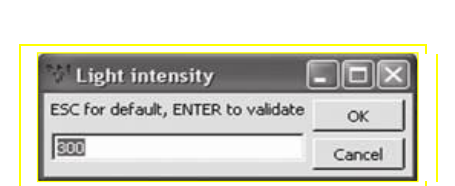

 $\frac{1}{2}$ 

Μέσα στον χάρτη που έχουμε δημιουργήσει μπορούμε να εισάγουμε ήχο περιβάλλοντος, ο οποίος ενεργοποιείται τη στιγμή που "φορτώνεται" η πίστα. Για να το κάνουμε αυτό θα πρέπει να επιλέξουμε οποιοδήποτε πινέλο στο χάρτη, να ενεργοποιήσουμε την *Προβολή Οντοτήτων* και να εισάγουμε *Μουσική* ως τιμή στο *Key*. Στην *Τιμή* θα τοποθετήσουμε το μονοπάτι που βρίσκεται το μουσικό μας αρχείο.

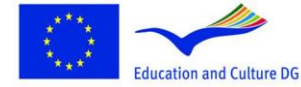

**Lifelong Learning Programme** 

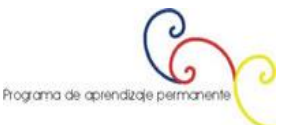

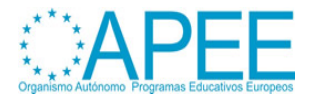

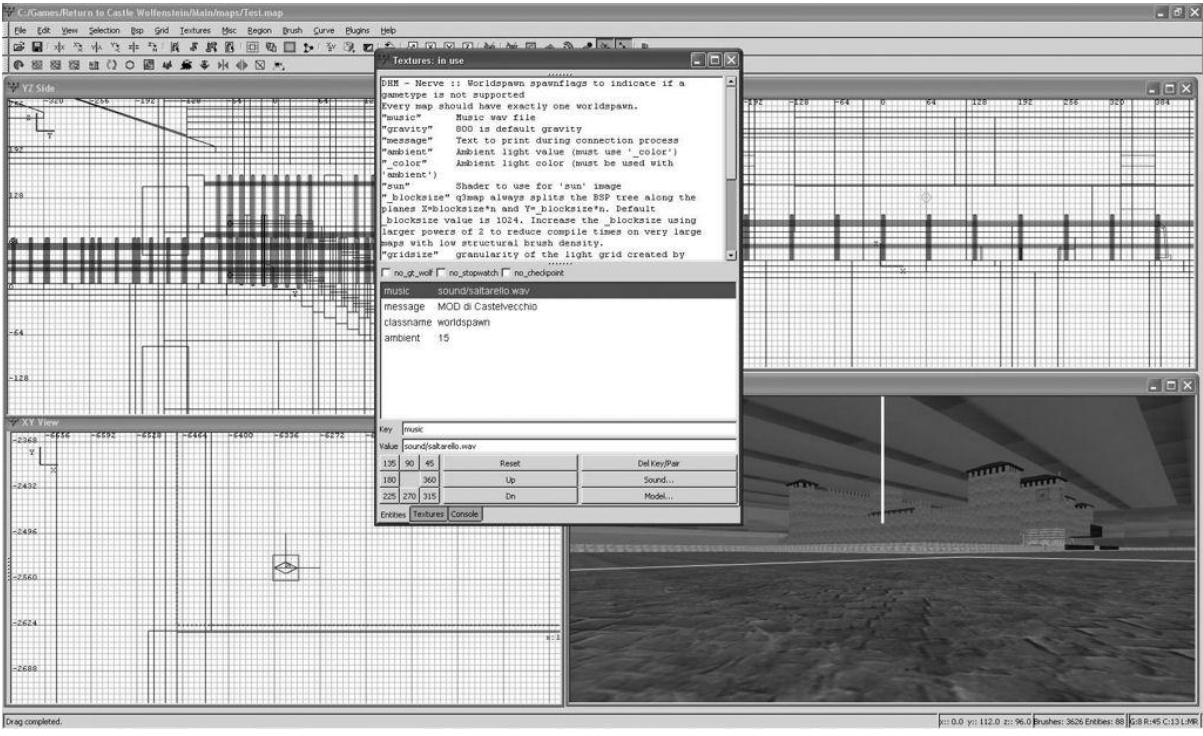

Όπως αναφέραμε και παραπάνω, από την στιγμή που ο χάρτης ολοκληρωθεί θα πρέπει στη συνέχεια να "μεταγλωττιστεί". Αυτή η λειτουργία έχει διπλό κίνητρο: το πρώτο είναι να επιτραπούν ορισμένοι έλεγχοι με σκοπό την αποσφαλμάτωση και τις δυσλειτουργίες που μπορεί να υπάρχουν, και δεύτερο και πιο σημαντικό είναι να επιτραπεί η διάχυση της δουλειάς μας μέσω διαφόρων καναλιών, όπως είναι peer-to-peer συνδέσεις, μέσω e-mail ή απλά "σηκώνοντάς" τα σε sites ή forums όπου άλλοι χρήστες μπορούν να το κατεβάσουν.

Για να δημιουργήσουμε ένα χάρτη ώστε να έχουμε προεπισκόπησή του, θα πρέπει κλικάρουμε στο *Bsp* και μετά στο *Q3Map2*: *(single) BSP – meta*/ Τότε εμφανίζεται ένα MS-DOS παράθυρο στο οποίο φαίνονται οι επεξεργασίες που εκτελούνται και το ποσοστό ολοκλήρωσης.

Αφού διαπιστώσουμε ότι ο χάρτης δουλεύει σωστά και ότι είναι σύμφωνο με αυτό που είχαμε σχεδιάσει, θα πρέπει να κλικάρουμε στο *Bsp* ξανά και στο *Q3Map2: (final) BSP - destination, - vis, light, - fast, - filter, - super 2, - bounce 8* για να έχουμε την τελική μεταγλώττιση του χάρτη. Αυτή η δεύτερη λειτουργία χρειάζεται περισσότερο χρόνο για να ολοκληρωθεί σε σύγκριση με την προηγούμενη, επειδή τα στοιχεία του χάρτη μεταγλωττίζονται (δημιουργούνται οι σκιές, τα αντανακλαστικά και όλα τα στοιχεία που βελτιώνουν το MOD). Για αυτό το λόγο ο χρόνος επεξεργασίας μπορεί να διαρκέσει από 10 λεπτά ως μερικές ώρες, σύμφωνα με την υπολογιστική ισχύ του μηχανήματός μας.

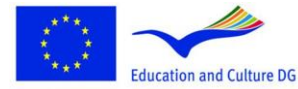

**Lifelong Learning Programme** 

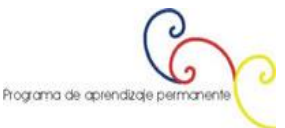

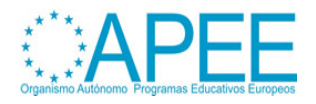

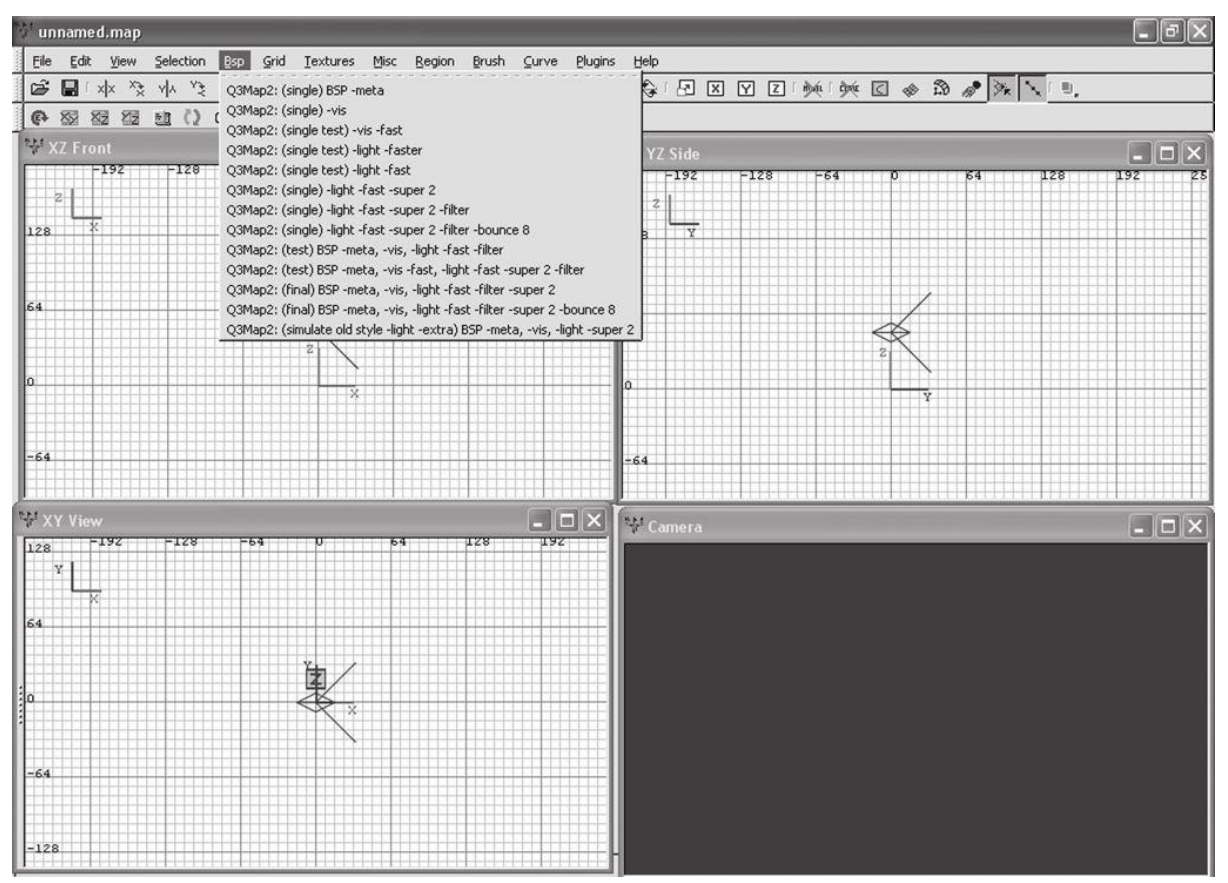

Το αποτέλεσμα της μεταγλώττισης είναι ένα αρχείο με την επέκταση "BSP", ακρωνύμιο της λέξης "Binary Space Partition", όπου είναι ο τύπος του αρχείου που χρησιμοποιούσε ο John Carmack όταν δημιούργησε το Doom. Αυτό και άλλα παιχνίδια έχουν την ίδια μηχανή γραφικών η οποία χρησιμοποιεί αυτού του τύπου τα αρχεία.

Η διαδικασία της μεταγλώττισης χωρίζεται σε 4 απλές διαδικασίες συνδεδεμένες μεταξύ τους. Η 1η οργανώνει και αναγνωρίζει τα δεδομένα του χάρτη, όπως είναι ο ήχος και οι υφές. Η 2η φάση αναγνωρίζει τις επιφάνειες με τις οποίες είναι χτισμένος ο χάρτης σε τρισδιάστατη μορφή. Στην 3<sup>η</sup> εκπονείται ο φωτισμός, το χρώμα τους σε διάφορες επιφάνειες και οι σκιές που προκύπτουν. Στην 4<sup>η</sup> και τελευταία φάση δημιουργείται το αρχείο της περιοχής (με την επέκταση "AAS"), το οποίο δίνει οδηγίες στα BOTs (χαρακτήρες που υπάρχουν στον χάρτη και αντιδρούν με διάφορους τρόπους) σχετικά με τα πράγματα που είναι να κάνουν και πως συμπεριφέρονται στον χάρτη.

Τώρα η δουλειά μας έχει ολοκληρωθεί, και έφτασε η στιγμή να τεστάρουμε το παιχνίδι μας. Για να το πετύχουμε αυτό είναι απαραίτητο να ξεκινήσουμε το παιχνίδι και να έχουμε πρόσβαση στην κονσόλα εντολών. Αυτό το κάνουμε πατώντας το πλήκτρο \ και στη συνέχεια εκτελούμε την εντολή "map" συνοδευόμενη από ένα διάστημα και το όνομα του χάρτη. Μετά από λίγη ώρα ο χάρτης φορτώνεται στο περιβάλλον μας.

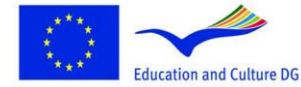

**Lifelong Learning Programme** 

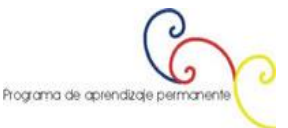

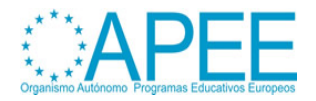

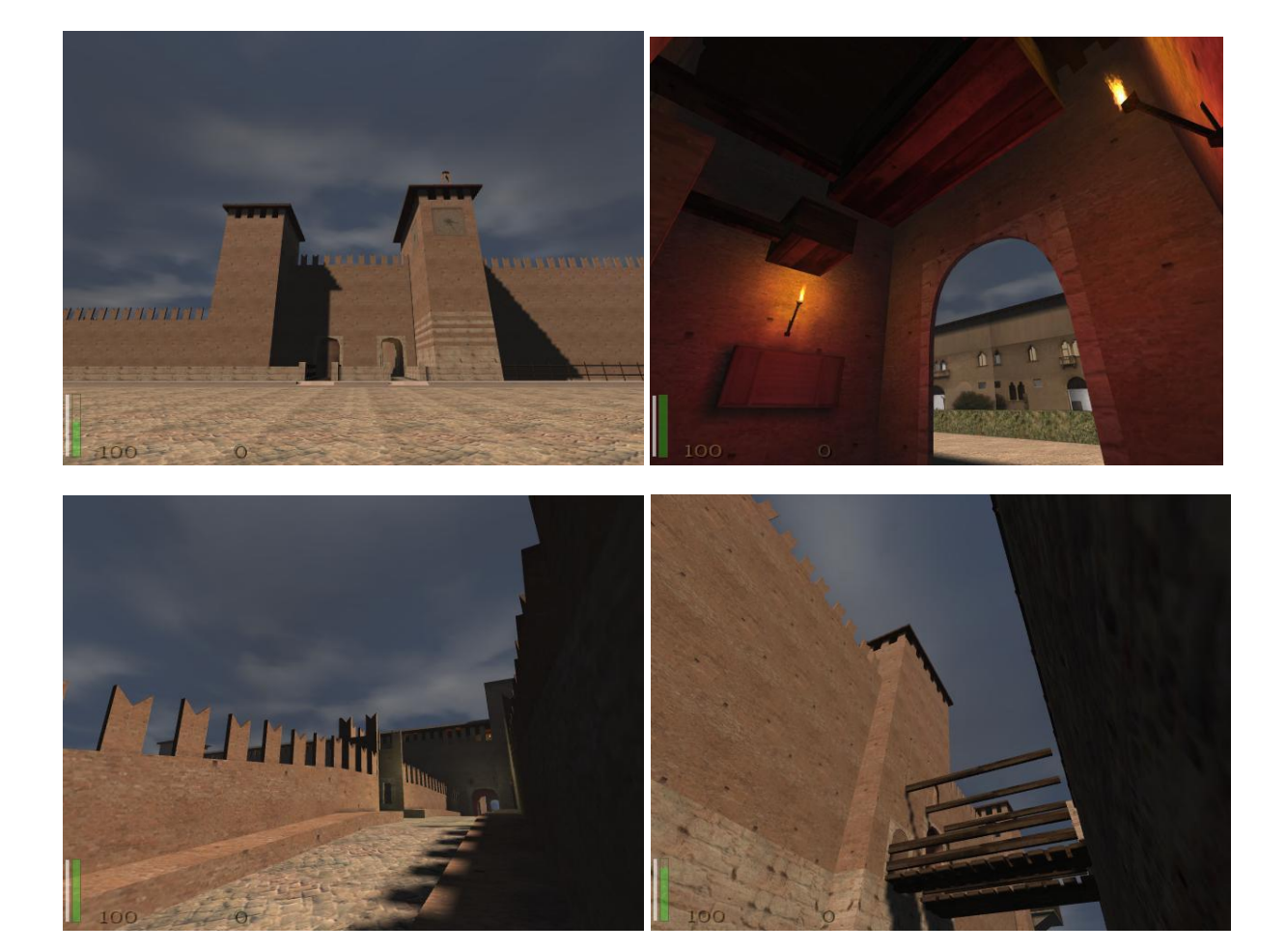

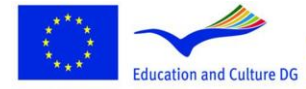

**Lifelong Learning Programme** 

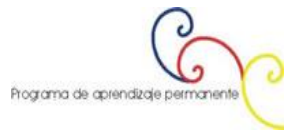

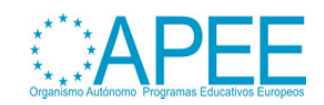